# TUTORIAL PARA INSCRIPCIONES

Concurso Nacional de Proyectos de innovación Educativa

# Edición 2020

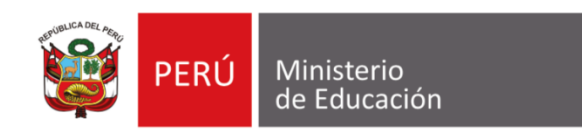

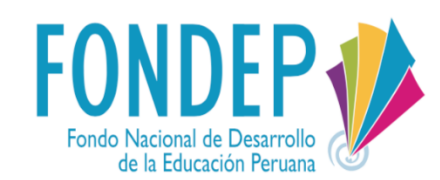

**Concurso Nacional** DE PROYECTOS DE **INNOVACIÓN EDUCATIVA**  $-2020-$ 

# **Para incluirte en el equipo de la escuela que se participará en el CNPIE 2020**<br> **Para incluirte en el equipo de la escuela que se participará en el CNPIE 2020**

Si aún no cuentas con un usuario y contraseña en RED debes crearlas<br>para incluirte en el equipo de la escuela que se participará en el CNPIE

#### **Concurso Nacional** DE PROVECTOS DI

**INNOVACIÓN EDUCATIVA** 

 $-2020 -$ 

#### **1. Creación de un nuevo usuario en RED <https://www.fondep.gob.pe/red/registro>**

Crea tu usuario aquí Nombres\* Primer apellido\* Segundo apellido\* Ingrese su primer apellido Correo electrónico\* • Nombres Ingrese su segundo apellido Ingrese su correo electrónico • Segundo apellido rimer apellido • N° de DNI Correo electrónico • Fecha de nacimiento  $N^{\circ}$  DNI\* Celular\* • N° de celular Escriba su número de DNI Escriba su número de celular **Contraseña** • Sexo (本来有其实的是有其实的是 Fecha de nacimiento\* Sexo\* Cargo **STATISTICS** • Confirmar contraseña an karaman ya katika mwaka Seleccione el sexo **DD** YYYY **MM** Contraseña\* <sup>0</sup> Repetir Contraseña\* Maria Barat, San Barat, San Barat, San Barat, San Barat, San Barat, San Barat, San Barat, San Barat, San Barat, Escriba una contraseña  $\odot$  $\bullet$ Confirme su contraseña Cargo\* Seleccione un cargo Aceptar

#### **1. Creación de un nuevo usuario en RED**

**Al seleccionar un cargo de director, subdirector o docente, debe escribir el código modular de su institución educativa para buscarlo en la base de datos. Si se encuentra registrada en Escale se mostrarán los datos de la institución educativa.**

Código modular de la institución educativa a la que perteneces

Clic en buscar IE

Resultado de la búsqueda de la IE

**Registrar usuario**

**Concurso Nacional** DE PROVECTOS DI **INNOVACIÓN** 

Escriba una contraseña Confirme su contraseña  $\odot$  $\odot$ Cargo\* Director de IIEE  $\overline{\mathbf{v}}$ **Buscar IF** 

#### Datos de la Institución Educativa

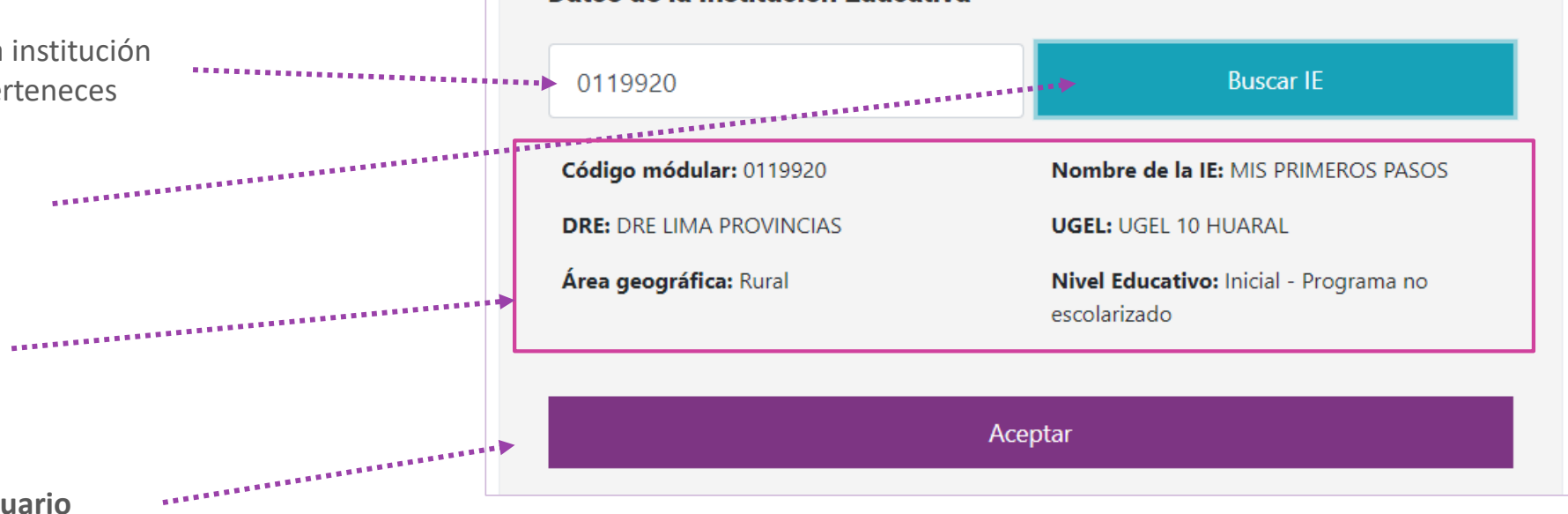

# **1. Creación de un nuevo usuario en RED**

**<https://www.fondep.gob.pe/red/registro>**

**EDUCATIVA**  $-2020-$ 

**Concurso Naciona** DE PROVECTOS D **INNOVACIÓN** 

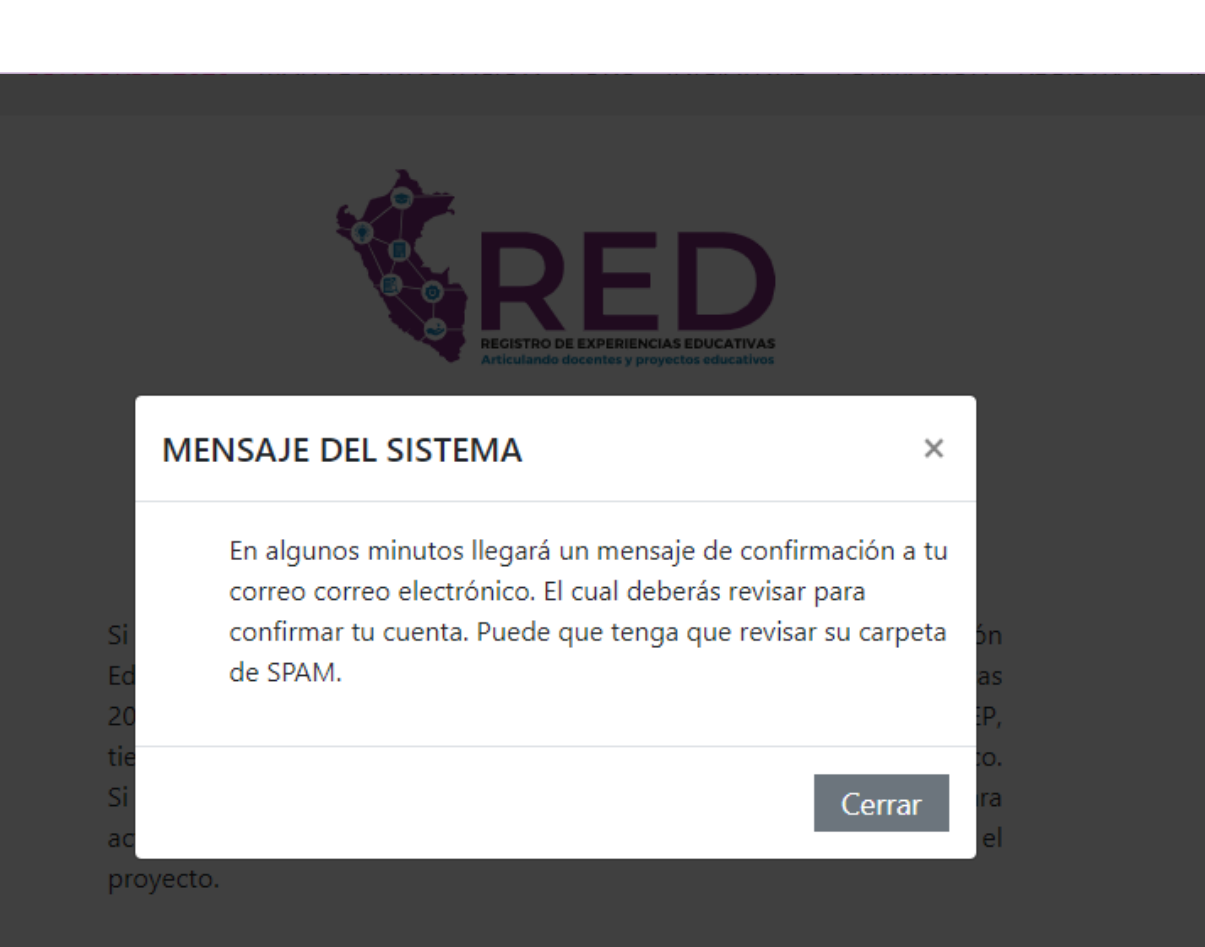

**Al concluir su registro deberá revisar su correo electrónico para confirmar su registro.**

**Si no se encuentra en la bandeja principal revise en la carpeta de notificaciones o la carpeta de spam.**

**Concurso Nacional** DE PROYECTOS DE **INNOVACIÓN EDUCATIVA**  $-2020-$ 

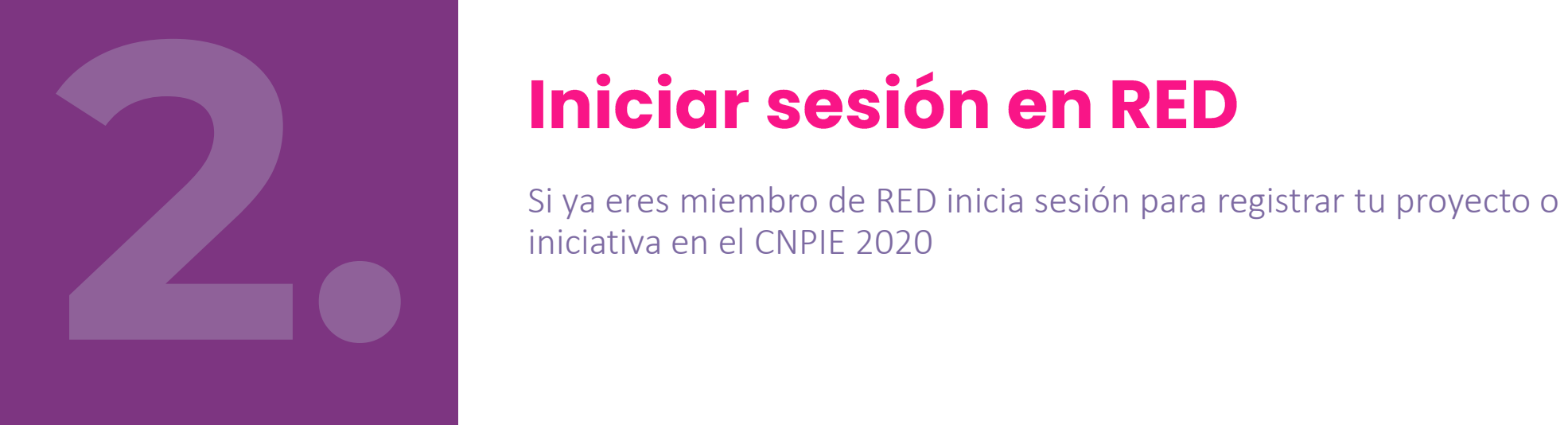

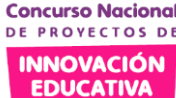

 $-2020 -$ 

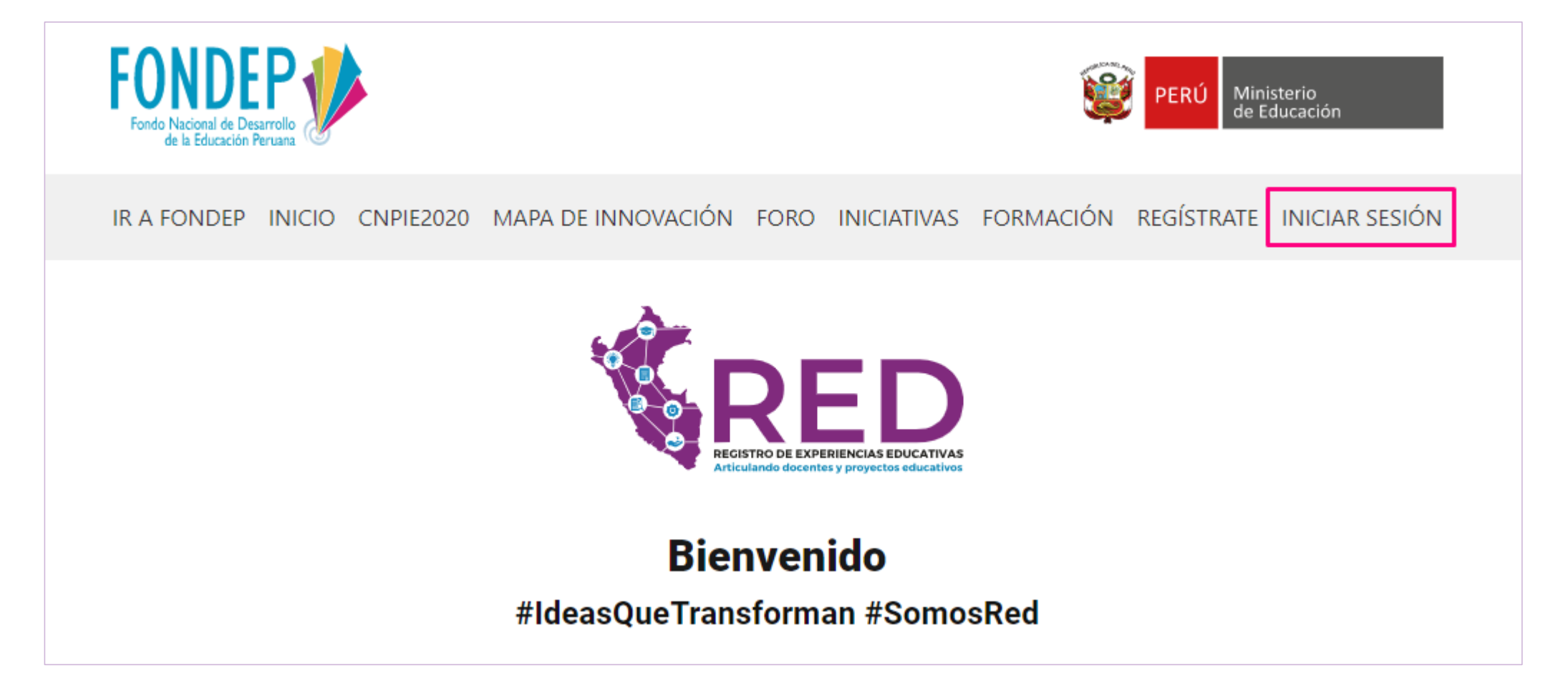

**NOTA:** Si no se encuentra registrado en RED no puede integrar ningún equipo que proponga un proyecto o iniciativa. Puedes registrarte en la siguiente dirección: **<https://www.fondep.gob.pe/red/registro>**

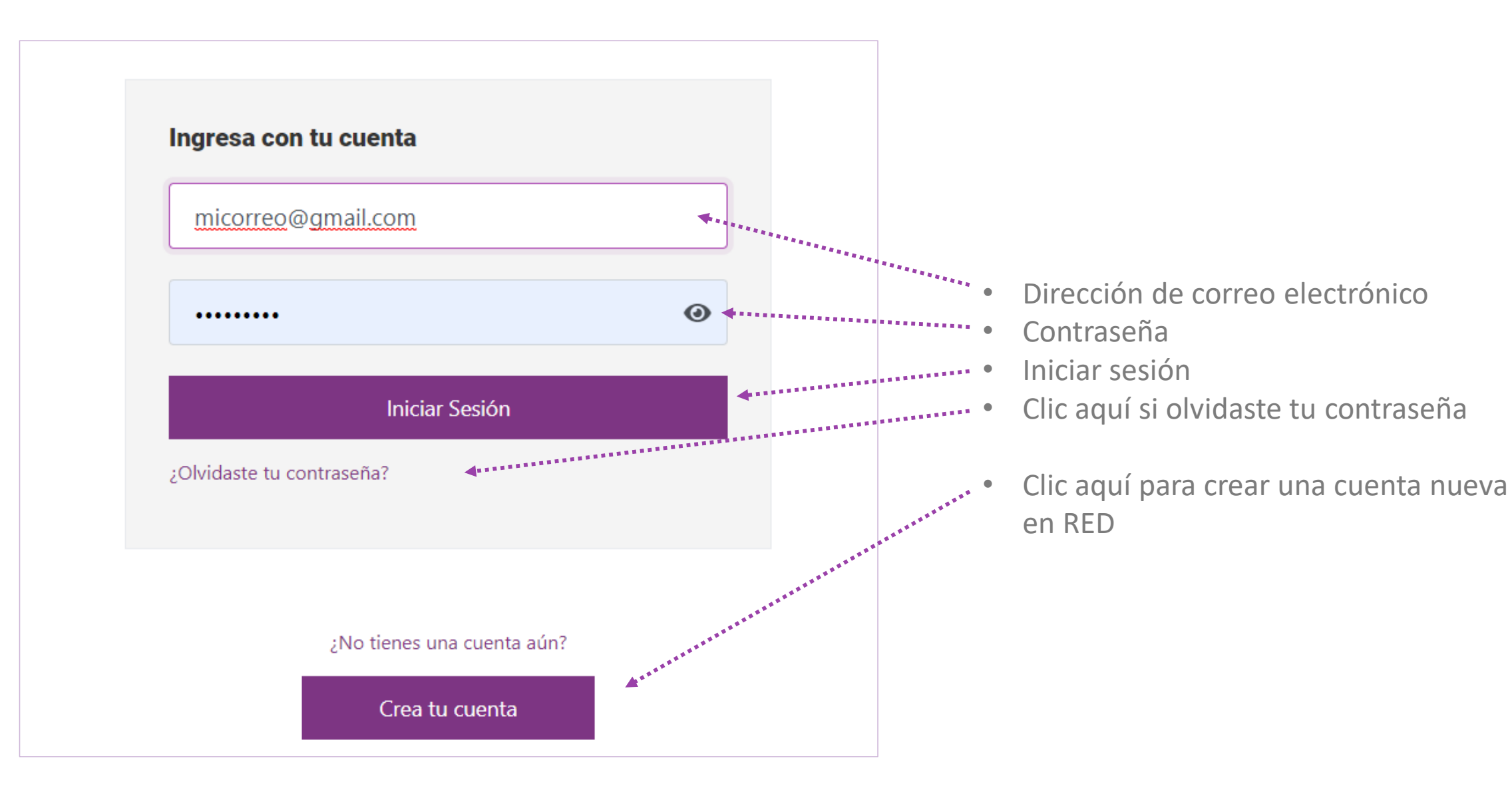

**Concurso Naciona** DE PROVECTOS DI

**2. Iniciar sesión en RED <https://www.fondep.gob.pe/red/iniciar-sesion>**

**INNOVACIÓN** 

**EDUCATIVA**  $-2020-$ 

**Concurso Nacional** DE PROYECTOS DE **INNOVACIÓN EDUCATIVA**  $-2020-$ 

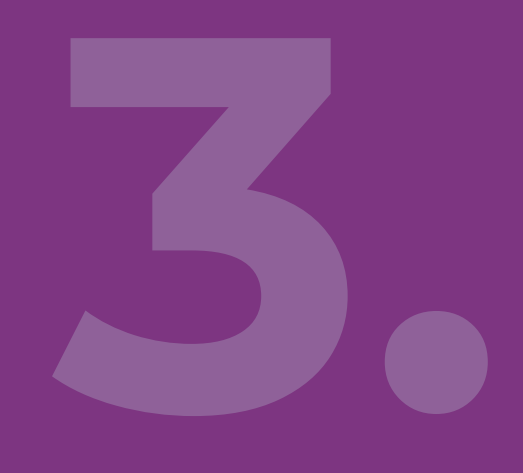

Si ya eres miembro de RED, revisa tus datos (nombres, DNI, celular, fecha de nacimiento, sexo, cargo, datos de la IIEE) y verifica si todos son los **Actualiza tus datos personales**<br>Si ya eres miembro de RED, revisa tus datos (nombres, DNI, celular, fech<br>de nacimiento, sexo, cargo, datos de la IIEE) y verifica si todos son los<br>correctos.

**EDUCATIVA**  $-2020 -$ 

**3. Actualizar mis datos personales [https://www.fondep.gob.pe/red/mi-cuenta](https://www.fondep.gob.pe/red/iniciar-sesion)**

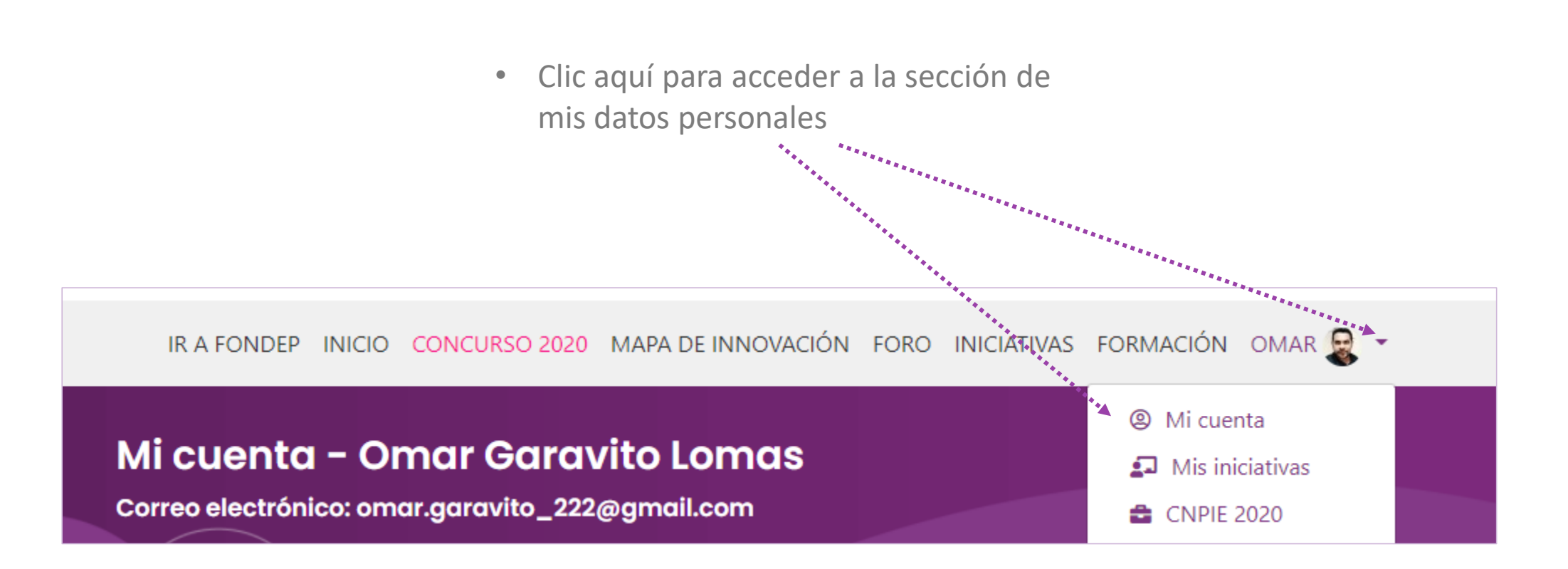

#### **INNOVACIÓN EDUCATIVA**

 $-2020 -$ 

**3. Actualizar mis datos personales**

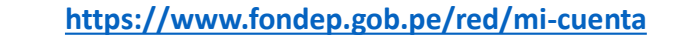

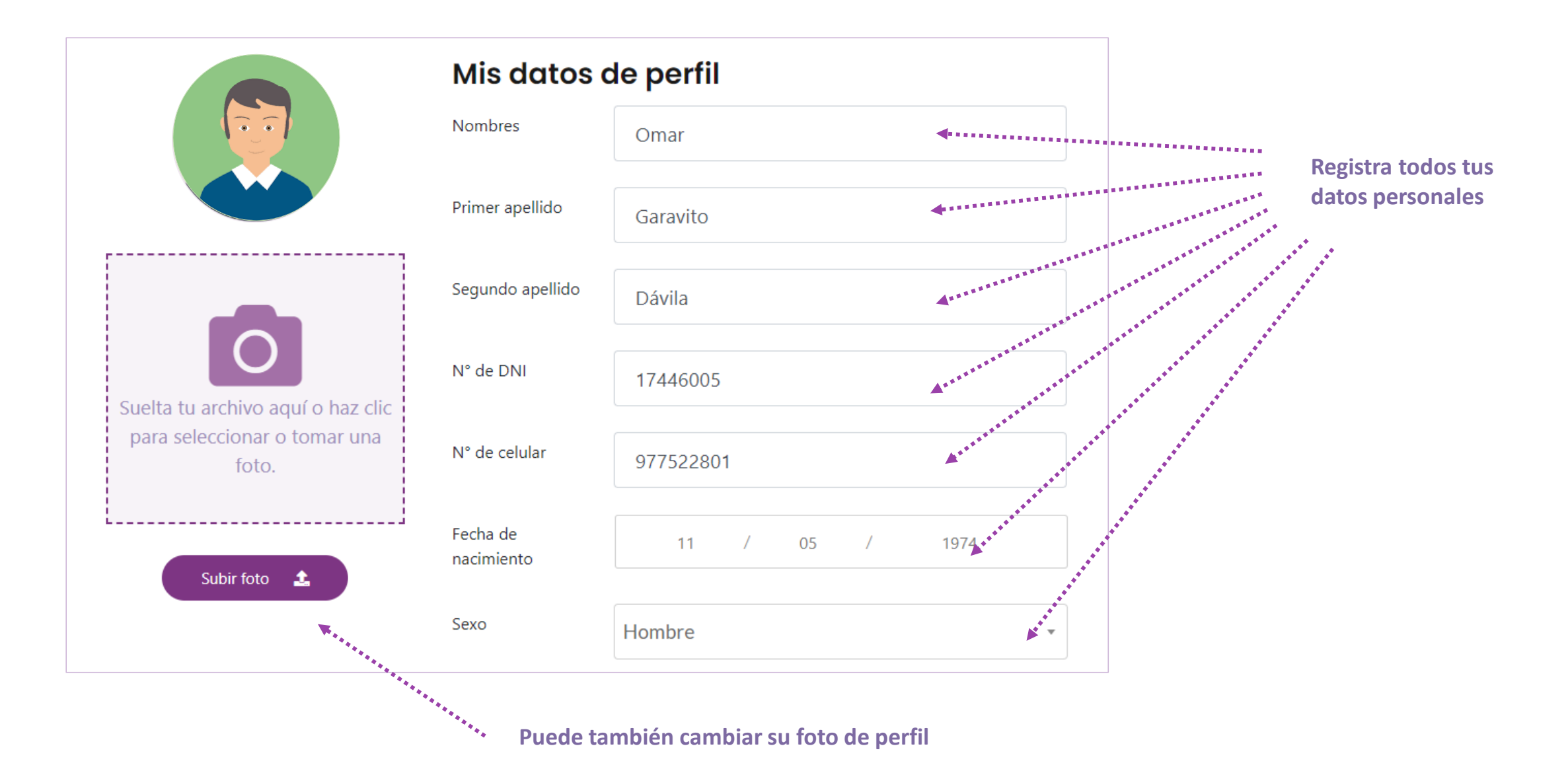

#### **Concurso Nacional** DE PROVECTOS DE

**INNOVACIÓN EDUCATIVA** 

 $-2020 -$ 

# **3. Actualizar mis datos personales**

**[https://www.fondep.gob.pe/red/mi-cuenta](https://www.fondep.gob.pe/red/iniciar-sesion)**

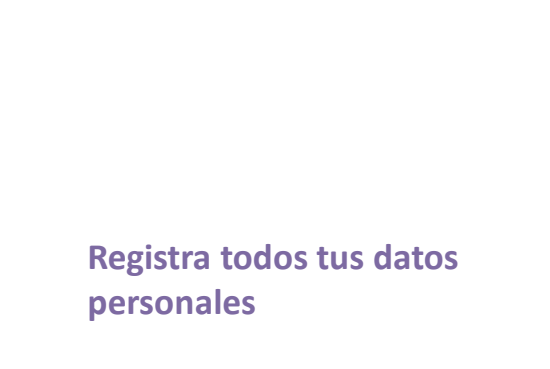

Datos de la Institución Educativa **Buscar IE** 0330233 Nombre de la IE: 66 NIÑO JESUS DE Código módular: 0330233 PRAGA **DRE: DRE LIMA METROPOLITANA UGEL: UGEL 01 SAN JUAN DE MIRAFLORES** Área geográfica: Urbana Nivel Educativo: Inicial - Jardín Tipo de IE: No aplica Actual Cambiar ...........  $\odot$ Contraseña\* **Actualizar datos Guardar los datos**

**Concurso Nacional** DE PROYECTOS DE **INNOVACIÓN EDUCATIVA**  $-2020-$ 

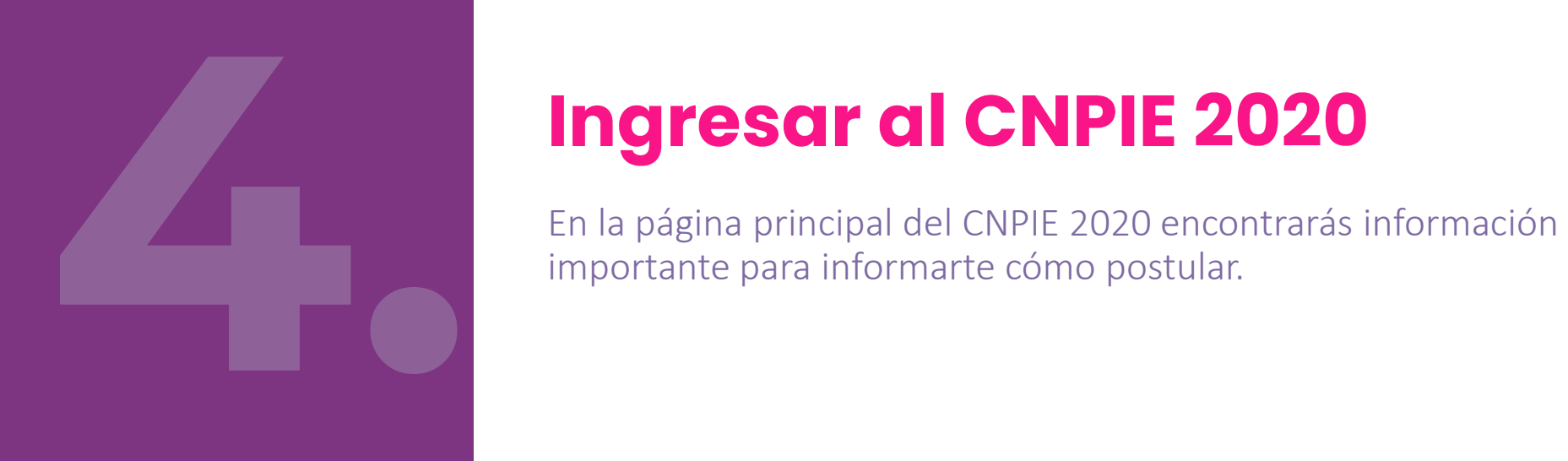

#### **INNOVACIÓN EDUCATIVA**

 $-2020-$ 

**4. Ingresar al CNPIE 2020 <https://www.fondep.gob.pe/red/concursos/cnpie2020>**

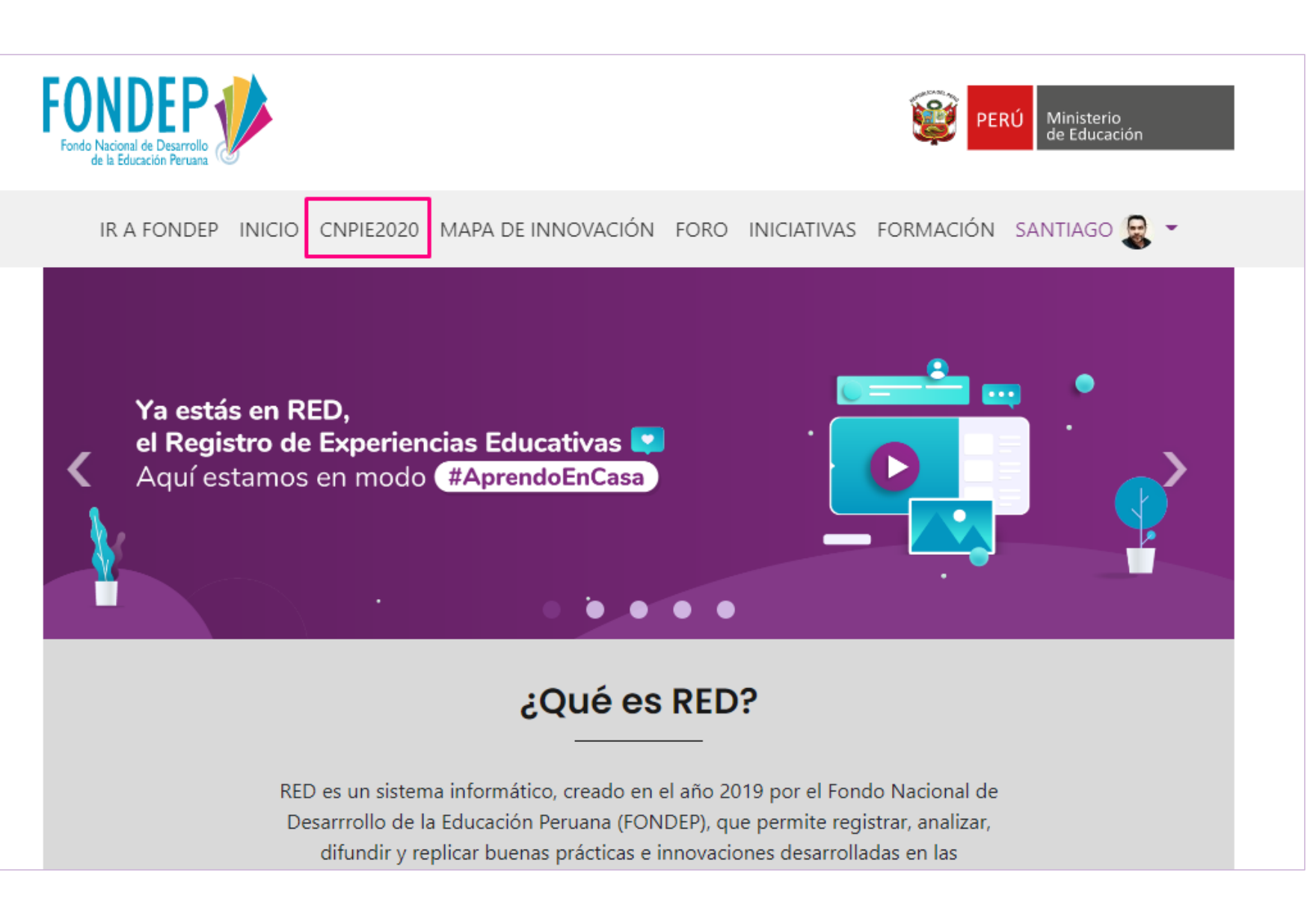

**Concurso Nacional** DE PROVECTOS DI

#### **INNOVACIÓN EDUCATIVA**

 $-2020-$ 

# **4. Ingresar al CNPIE 2020**

**<https://www.fondep.gob.pe/red/concursos/cnpie2020>**

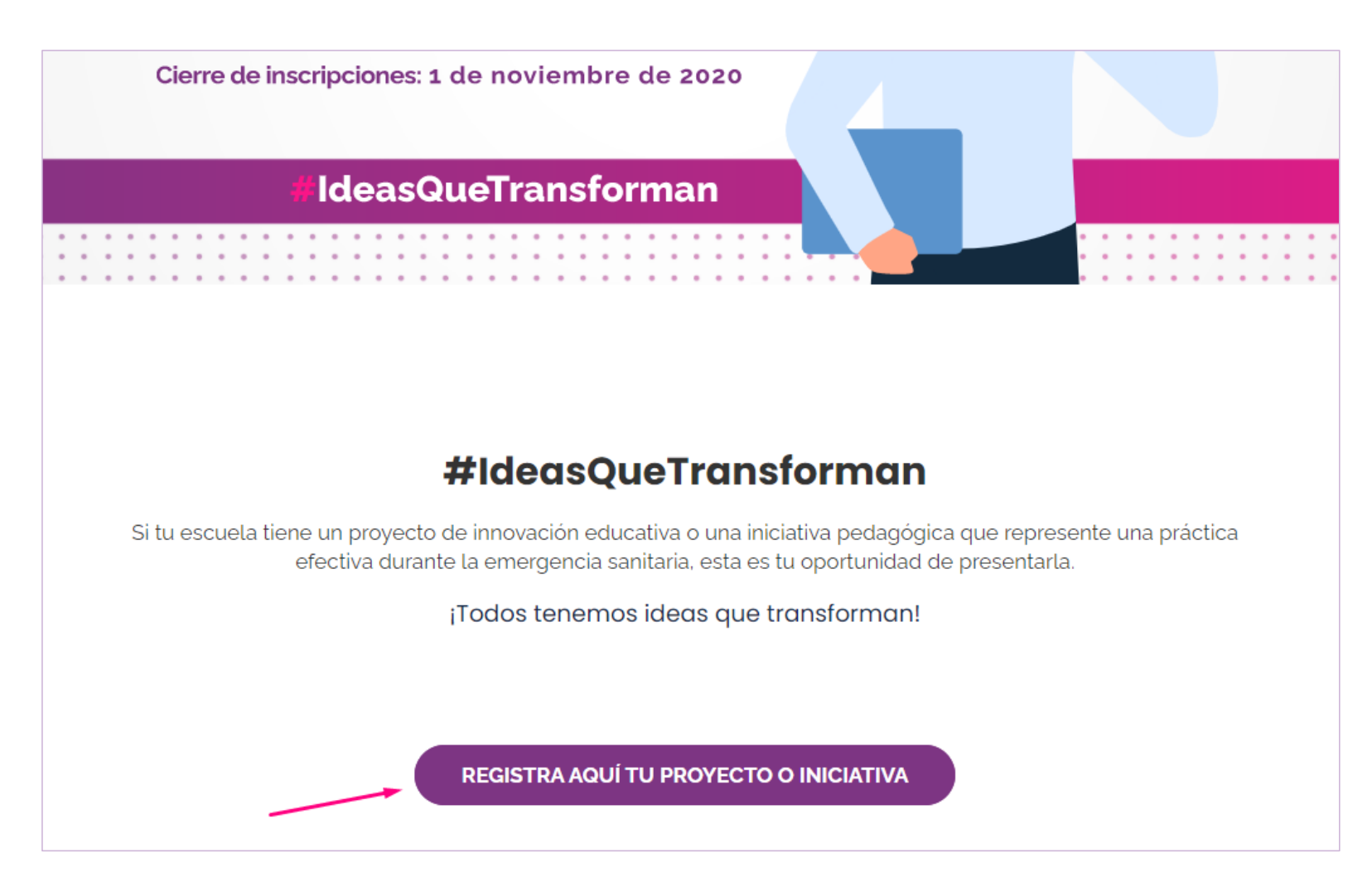

**Clic aquí para empezar con el registro de un proyecto o iniciativa**

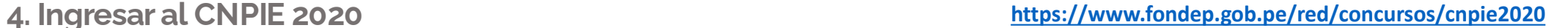

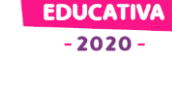

#### **Finalidad del CNPIE-2020**

Identificar, reconocer, fortalecer y difundir aquellos proyectos de innovación educativa e iniciativas pedagógicas que representen prácticas efectivas, implementados por IIEE o grupos de IIEE públicas de Educación Básica, en el escenario de emergencia sanitaria, que aporten soluciones originales a los desafíos que plantea la educación a distancia para la mejora de los aprendizajes de los estudiantes.

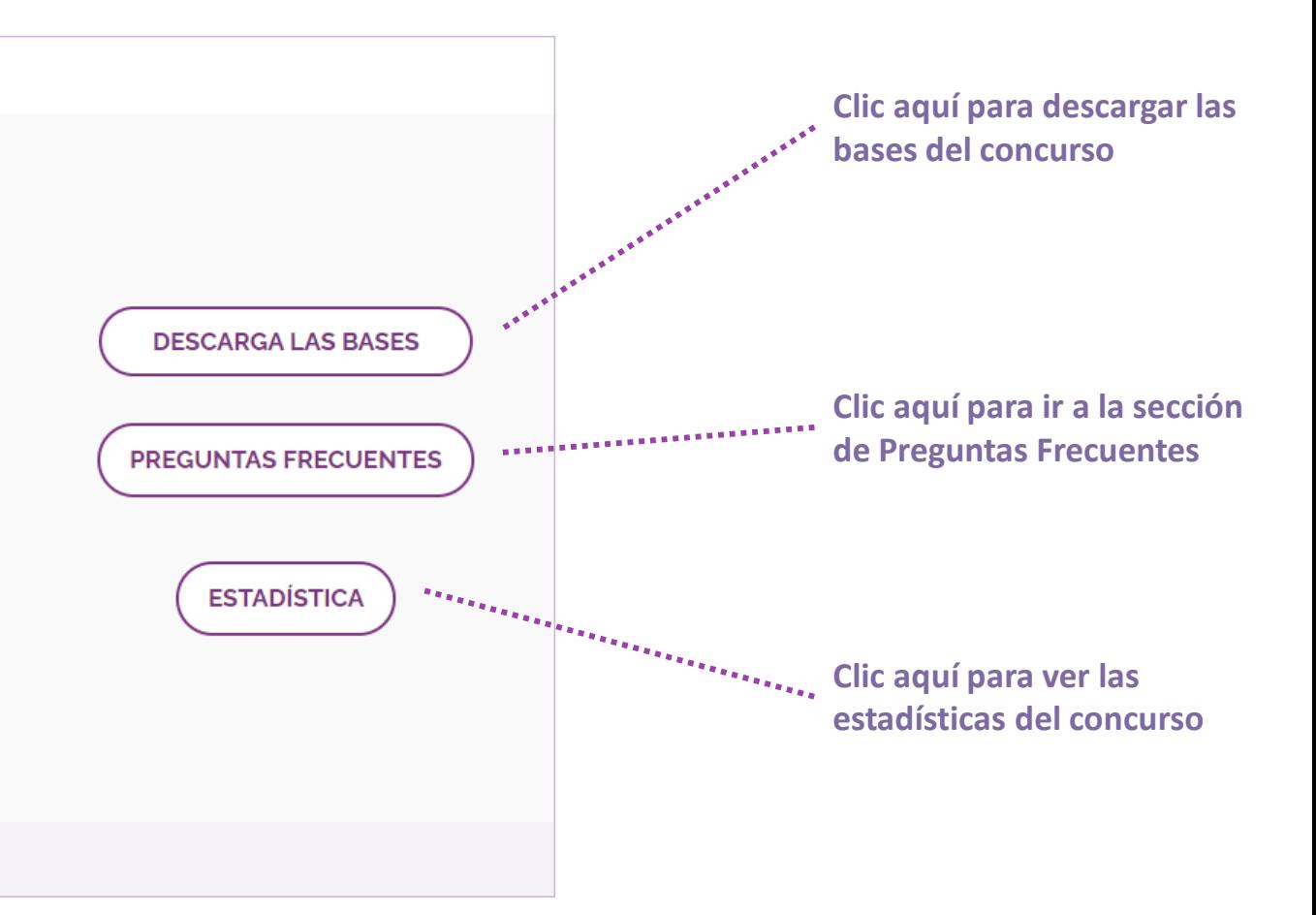

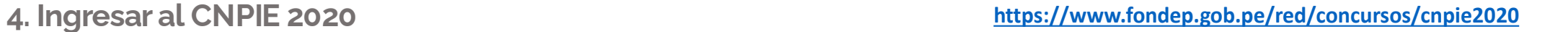

**Concurso Nacional** DE PROVECTOS DI **INNOVACIÓN** 

**EDUCATIVA**  $-2020 -$ 

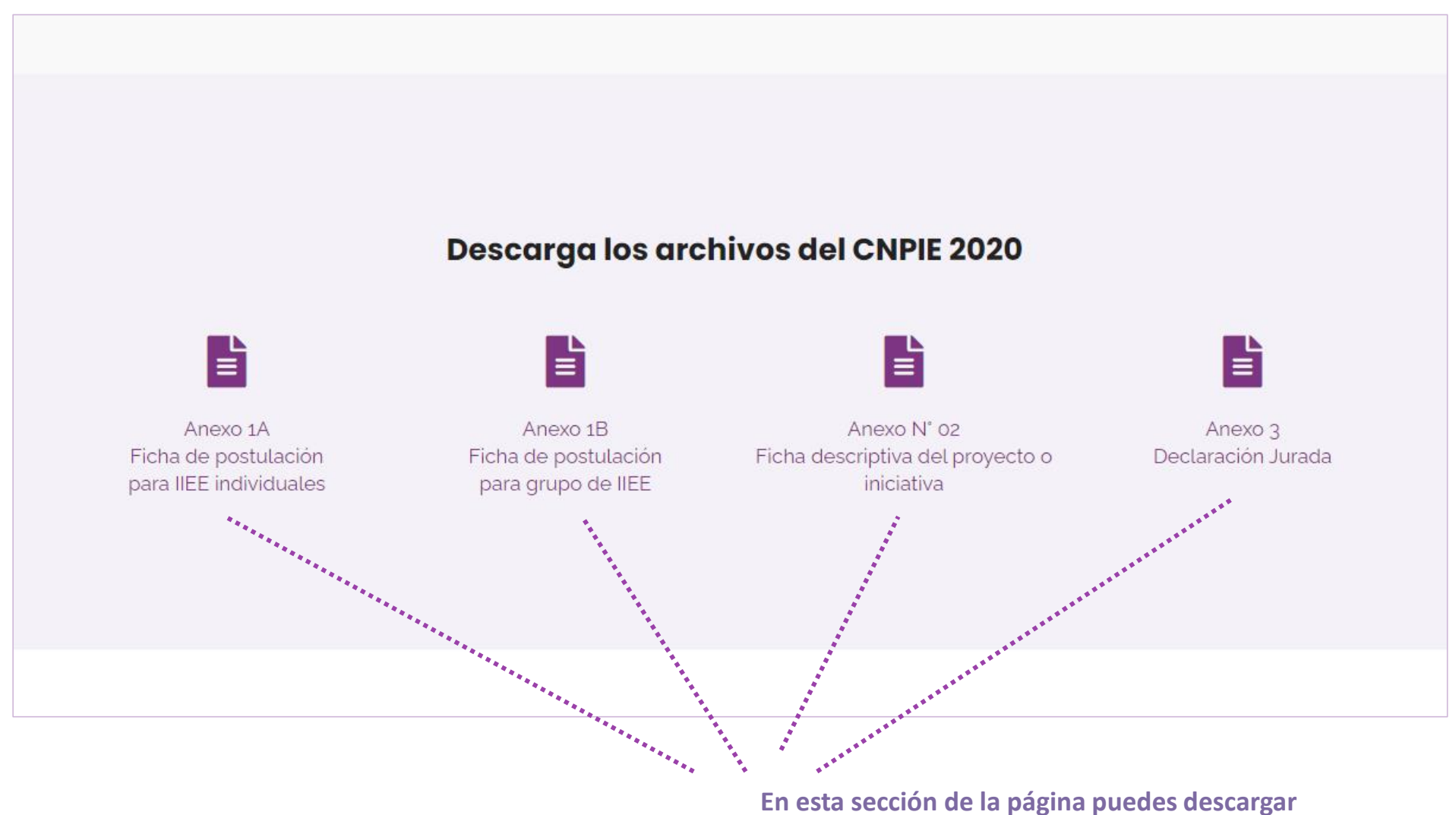

**los anexos.**

**EDUCATIVA**  $-2020 -$ 

# **4. Ingresar al CNPIE 2020**

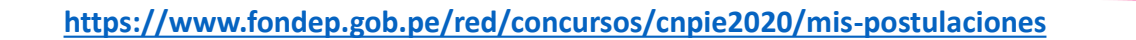

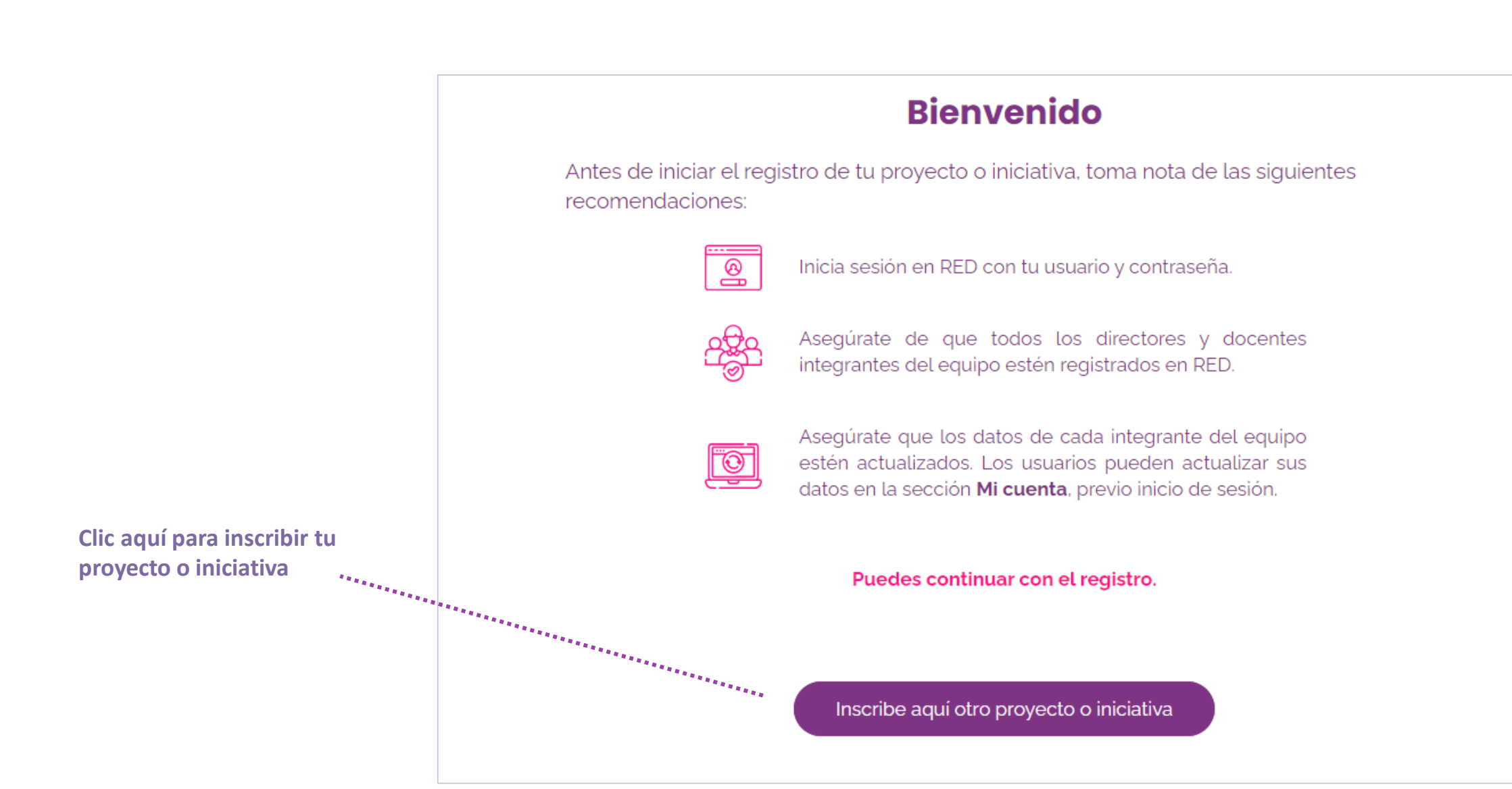

**Concurso Nacional** DE PROYECTOS DE **INNOVACIÓN EDUCATIVA**  $-2020-$ 

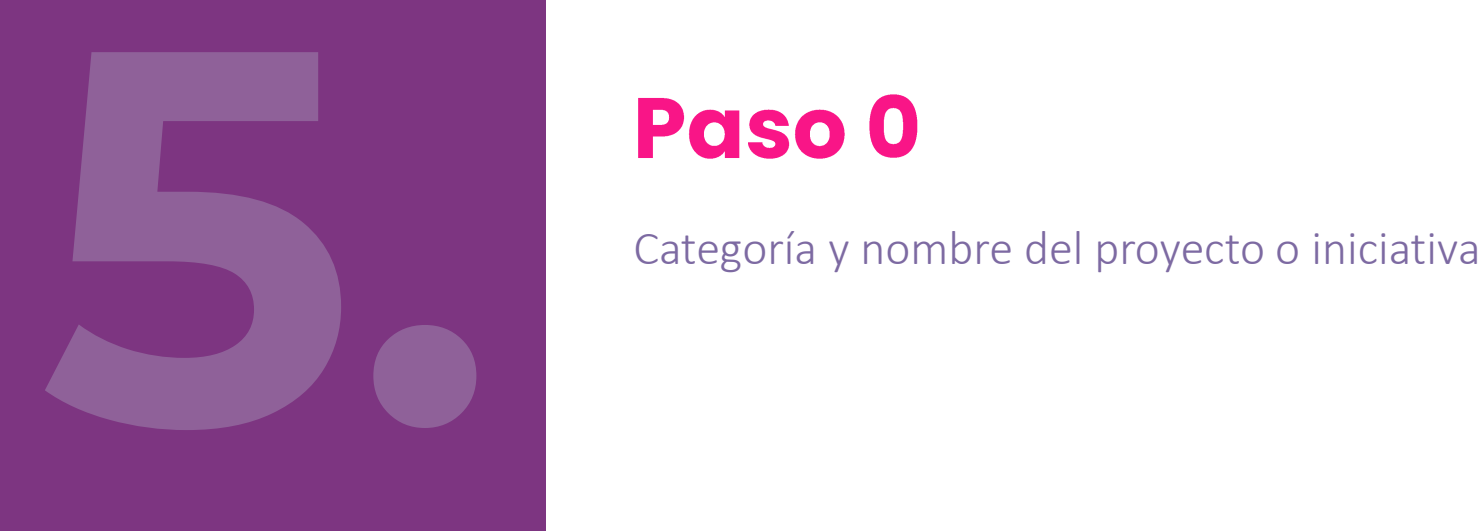

**Concurso Naciona** DE PROVECTOS D

INNOVACIÓN **EDUCATIVA** 

 $-2020 -$ 

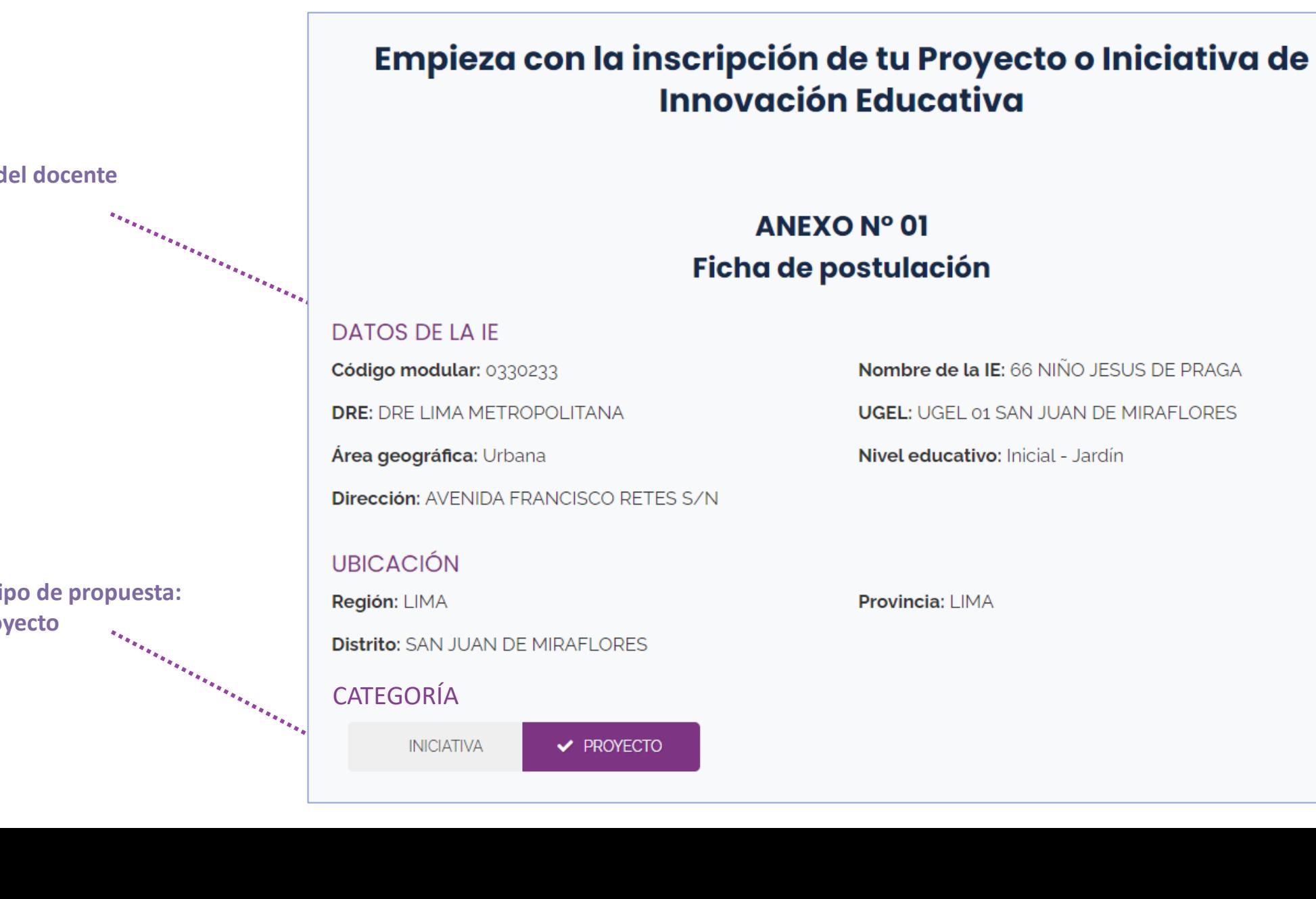

**5. Paso 0: Empieza con el registro <https://www.fondep.gob.pe/red/concursos/cnpie2020/nueva-postulacion>**

**Datos de la IE del docente**

#### **Selecciona el tipo de propuesta: Iniciativa o Proyecto**

**Nombre de la IE:** 66 NIÑO JESUS DE PRAGA

**UGEL: UGEL 01 SAN JUAN DE MIRAFLORES** 

Nivel educativo: Inicial - Jardín

**Concurso Nacional** DE PROVECTOS DE

**INNOVACIÓN** 

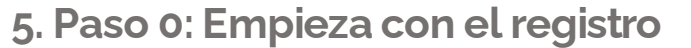

**<https://www.fondep.gob.pe/red/concursos/cnpie2020/nueva-postulacion>**

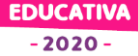

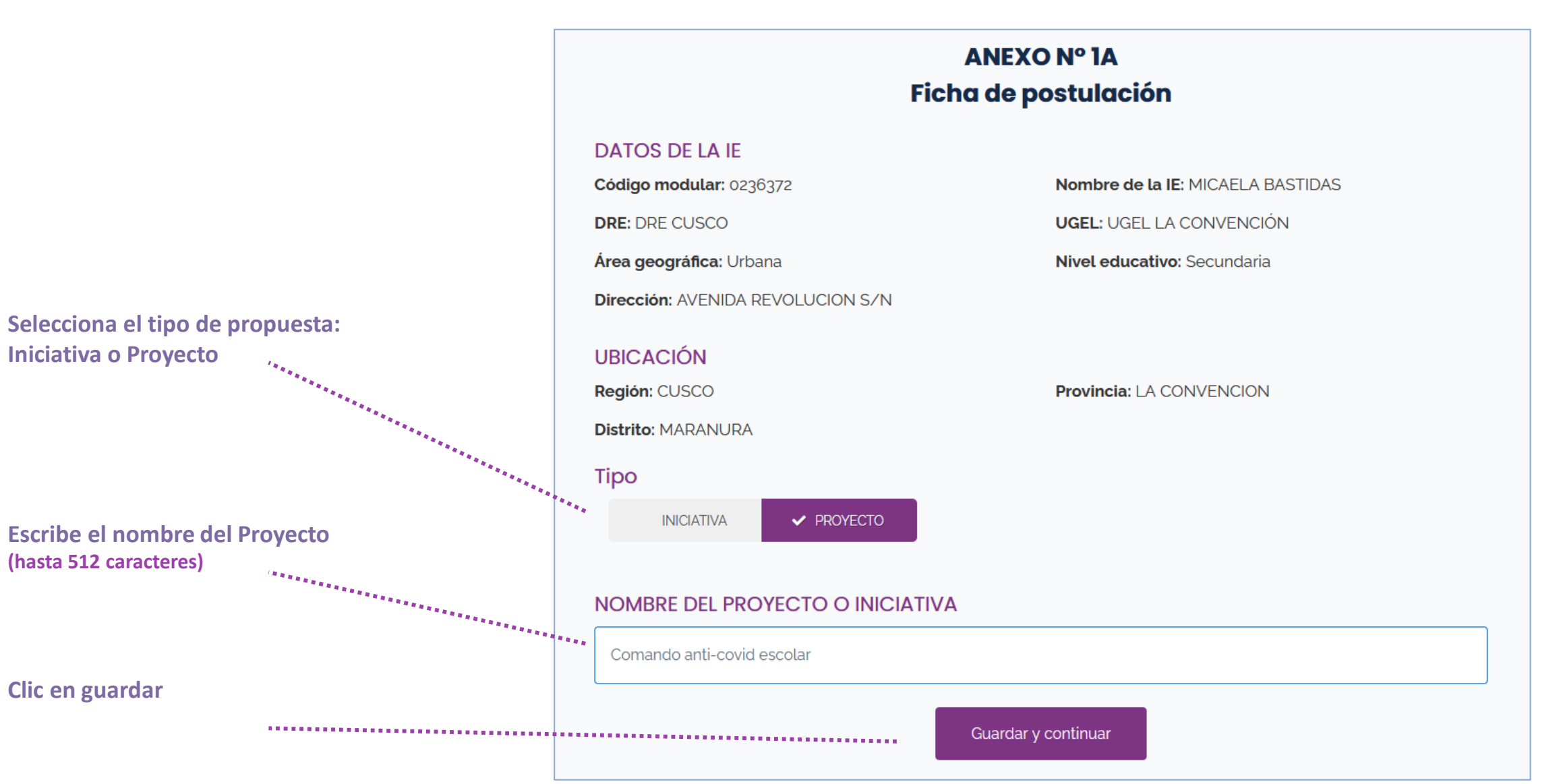

**Concurso Nacional** DE PROVECTOS DE

**INNOVACIÓN EDUCATIVA** 

 $-2020-$ 

**ANEXO Nº 1A** Ficha de postulación **DATOS DE LA IE** Código modular: 0236372 Nombre de la IE: MICAELA BASTIDAS **UGEL: UGEL LA CONVENCIÓN DRE: DRE CUSCO** Área geográfica: Urbana Nivel educativo: Secundaria **Dirección: AVENIDA REVOLUCION S/N UBICACIÓN** Región: CUSCO **Provincia: LA CONVENCION Distrito: MARANURA Tipo** Guardando su proyecto o iniciativa  $\boldsymbol{\times}$ **INICIATIVA** ◆ iPerfecto! Has empezado muy bien. **NOMBRE DEL PROYEC** Comando anti-covid escol Cerrar

Guardar

**5. Paso 0: Empieza con el registro <https://www.fondep.gob.pe/red/concursos/cnpie2020/nueva-postulacion>**

**Guardar (Mensaje de confirmación de la acción)**

**Concurso Nacional** DE PROYECTOS DE **INNOVACIÓN EDUCATIVA**  $-2020-$ 

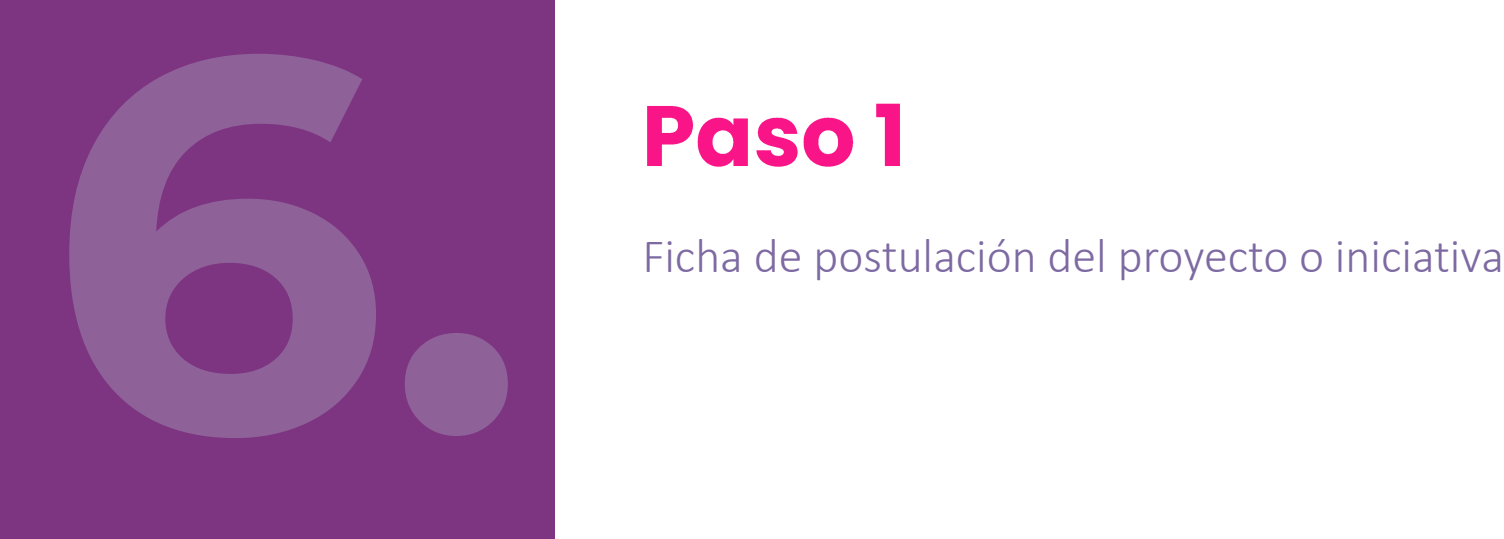

**Concurso Naciona** DE PROVECTOS D **INNOVACIÓN** 

> **EDUCATIVA**  $-2020 -$

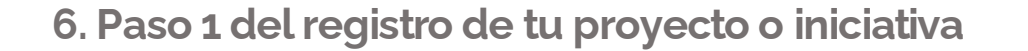

**6. Paso 1 del registro de tu proyecto o iniciativa Actualizar el tipo de propuesta y el título del proyecto o iniciativa**

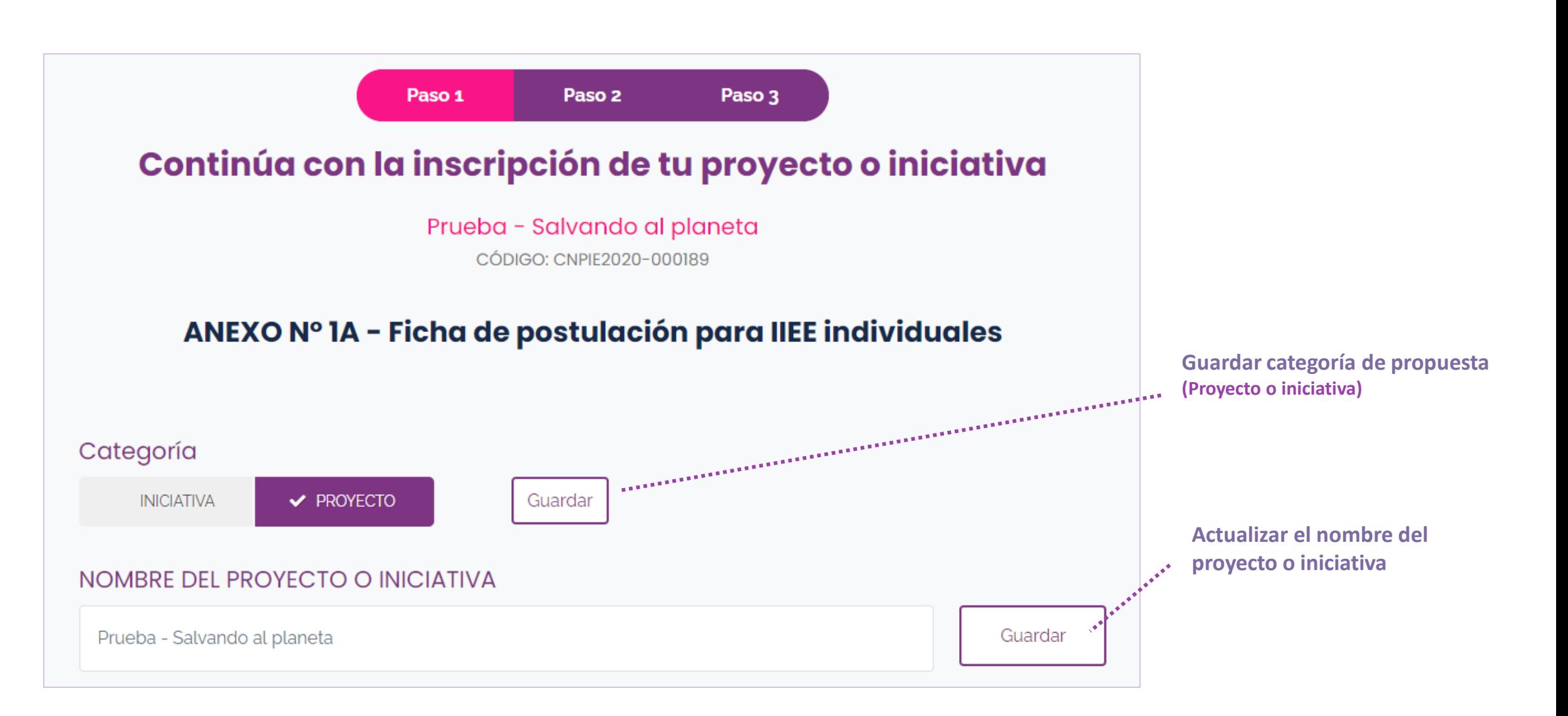

**Directores DNI Nombres y apellidos Institución Educativa**  $10119337$  $\overset{\bullet}{\bullet}$  Retirar LUCY AYESTA - FONDEP RAMOS 0026 SAN ROQUE Subdirectores y docentes **DNI Nombres y apellidos Institución Educativa** Cargo 66 NIÑO JESUS DE PRAGA 17446449 Santiago Mansilla Nunura Docente  $*40359508$  $\rightarrow$  Retirar SANDRA LAZARTE - FONDEP PAREDES 0026 SAN ROQUE Docente Instituciones Educativas

**Miembros del equipo responsable del proyecto o iniciativa (Organizados por directores, subdirectores y docentes)**

**Instituciones educativas (Deben contar con un director y un docentes por lo menos)**

# *CARARARARA*

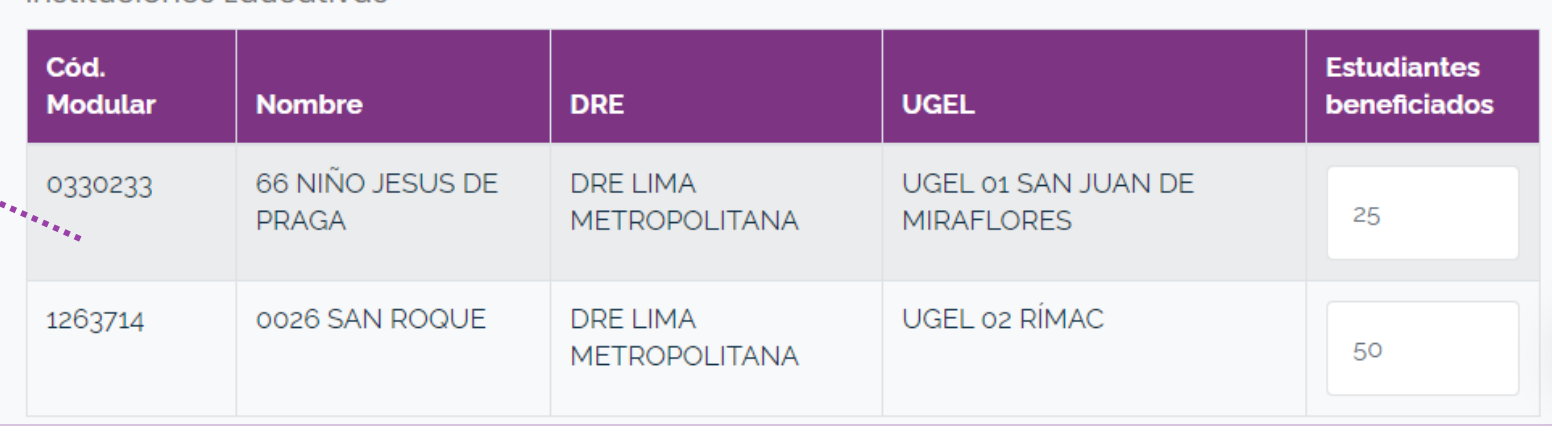

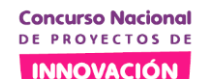

# **Equipo responsable**

**EDUCATIVA**  $-2020 -$ 

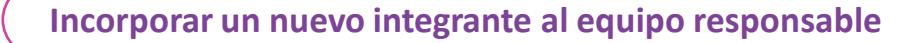

**Concurso Nacional** DE PROVECTOS DI **INNOVACIÓN** 

**EDUCATIVA**  $-2020 -$ 

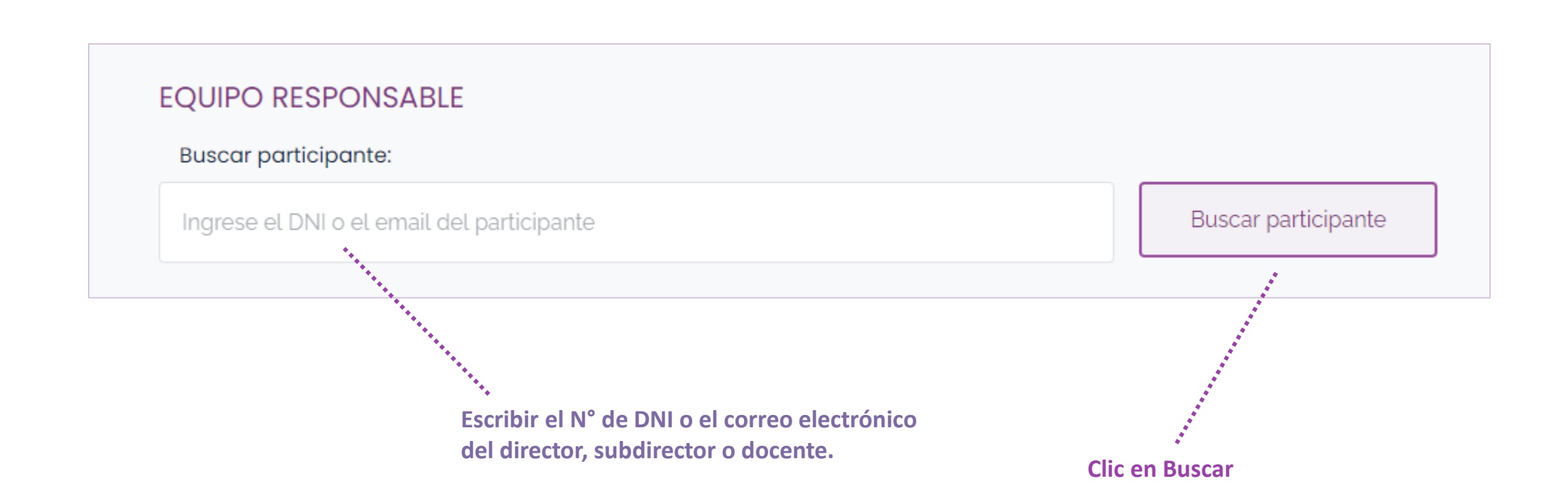

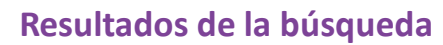

**Solo los directores, subdirectores y docentes pueden integrar** 

**Concurso Nacional** DE PROVECTOS DI **INNOVACIÓN EDUCATIVA**  $-2020-$ 

**No se encontró un usuario con estos datos. Probablemente el usuario no se encuentre registrado.** 

**los equipos responsables de los proyectos e iniciativas. Si no pertenece a RED del FONDEP el participante puede crear una cuenta. EQUIPO RESPONSABLE** Buscar participante: Buscar participante 45856545 Directores y/o subdirectores Guardando su proyecto o iniciativa  $\pmb{\times}$ **DNI Nombre** No se encontró usuarios con esa información. Para 17446449 Santiago ser miembro del equipo debe registrarse previamente en RED. **Docentes DNI** Cerrar **Nombre:**  $---$ 

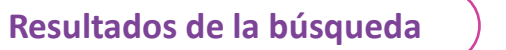

**Concurso Naciona** DE PROVECTOS DI **INNOVACIÓN EDUCATIVA**  $-2020-$ 

**EQUIPO RESPONSABLE Buscar participante:** Buscar participante 16021741 Roberto Carlos Llanos Campos (Aliado) No puede agregarlo al equipo. Solo directivos o docentes. **El usuario se ha encontrado pero no es director, subdirector o Resultado de la búsqueda docente. No puede agregarse al equipo. Puede actualizar esta información en la sección de datos de su** 

**<https://www.fondep.gob.pe/red/mi-cuenta>**

**perfil en la siguiente dirección:** 

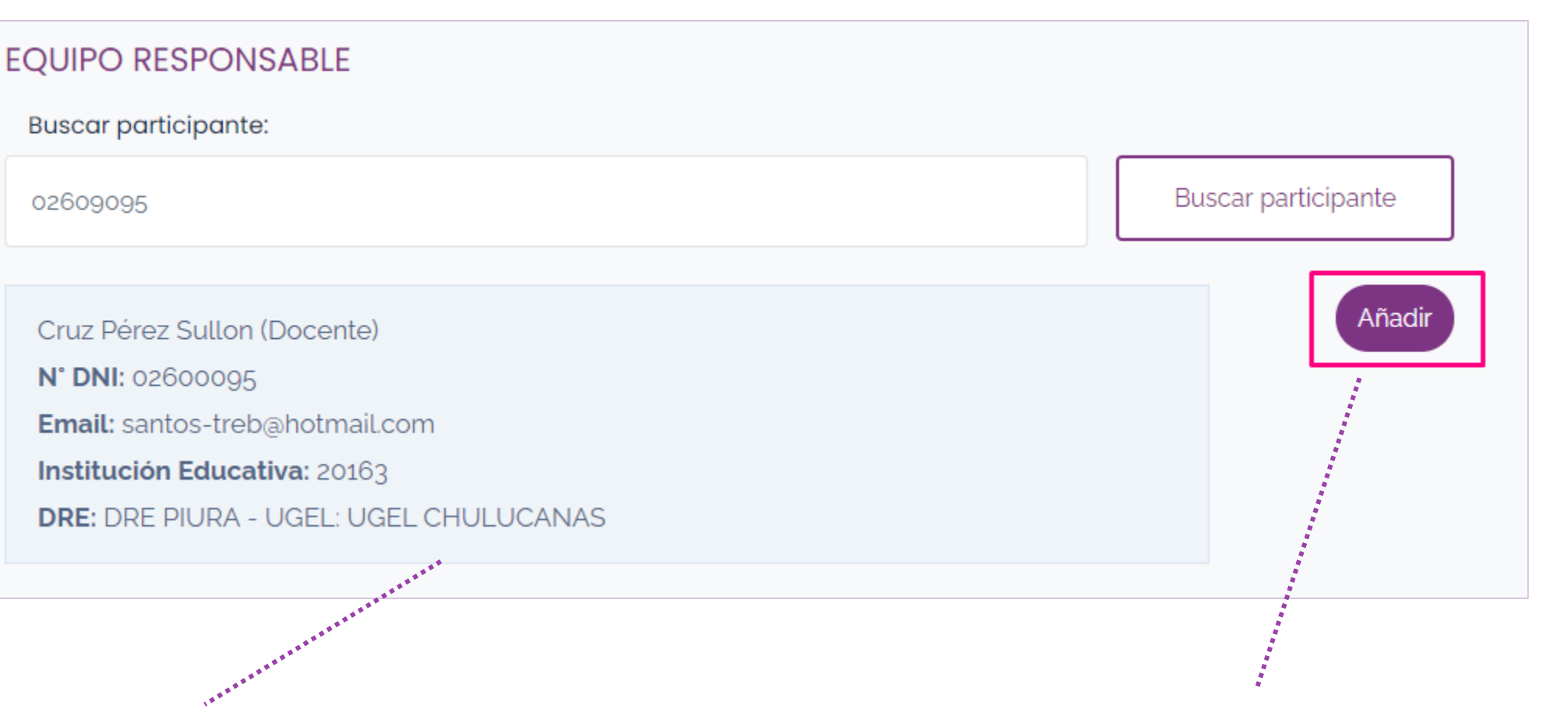

**Si el usuario encontrado es director, subdirector o docente, entonces se puede agregar al equipo.**

**Resultados de la búsqueda**

**Concurso Nacional** DE PROVECTOS DI **INNOVACIÓN EDUCATIVA**  $-2020-$ 

**Usuario encontrado**

**Agregar un usuario al equipo responsable**

**Concurso Nacional** DE PROVECTOS DE **INNOVACIÓN** 

**EDUCATIVA**  $-2020 -$ 

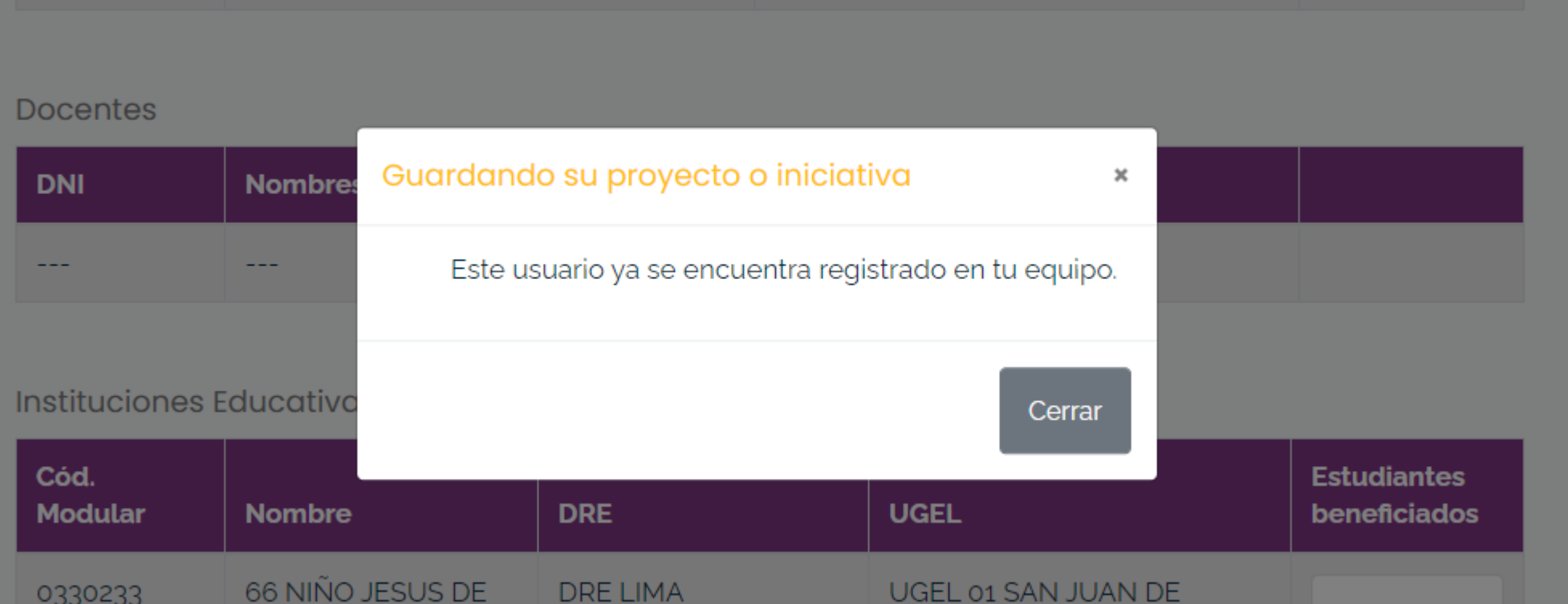

**a) El usuario ya se encuentra en el equipo**

6. Paso 1 del registro de tu proyecto o iniciativa **Agregar un usuario al equipo responsable** 

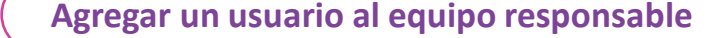

**Concurso Nacional** DE PROVECTOS DE **INNOVACIÓN EDUCATIVA** 

 $-2020 -$ 

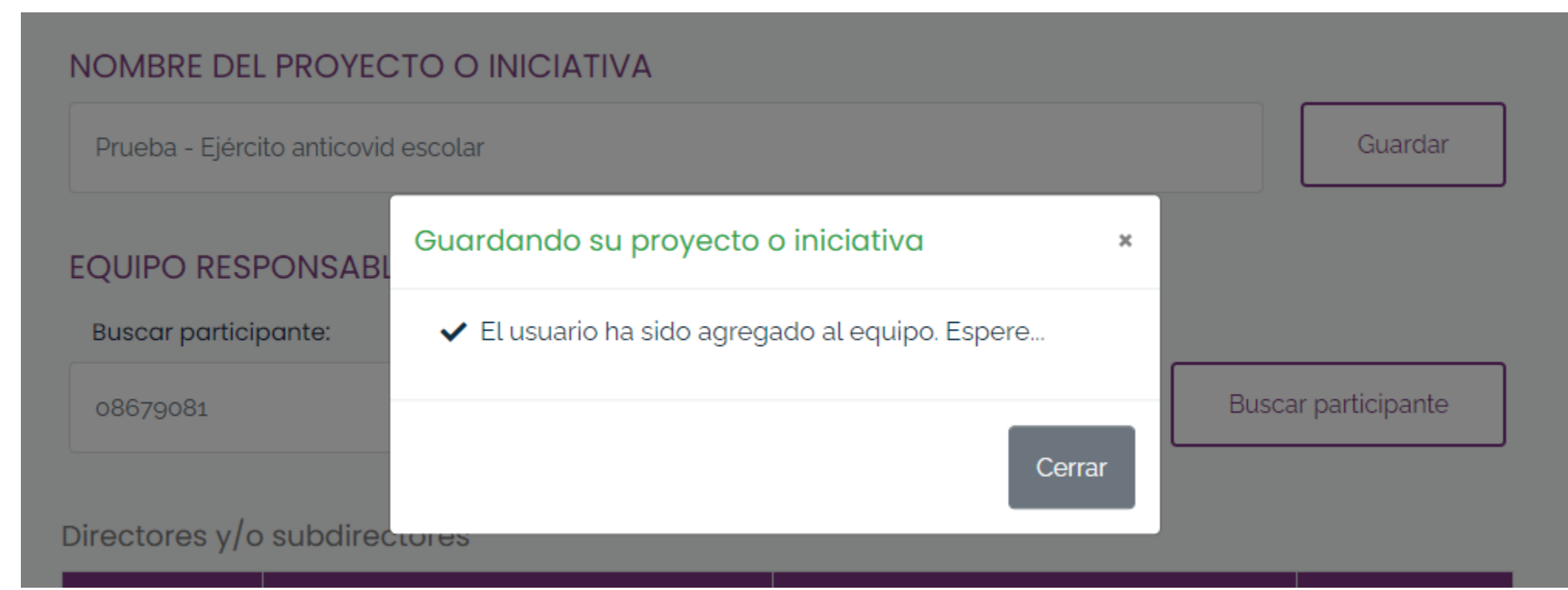

**a) El usuario ha sido agregado al equipo.**

**Concurso Nacional** DE PROVECTOS DE **INNOVACIÓN EDUCATIVA** 

 $-2020 -$ 

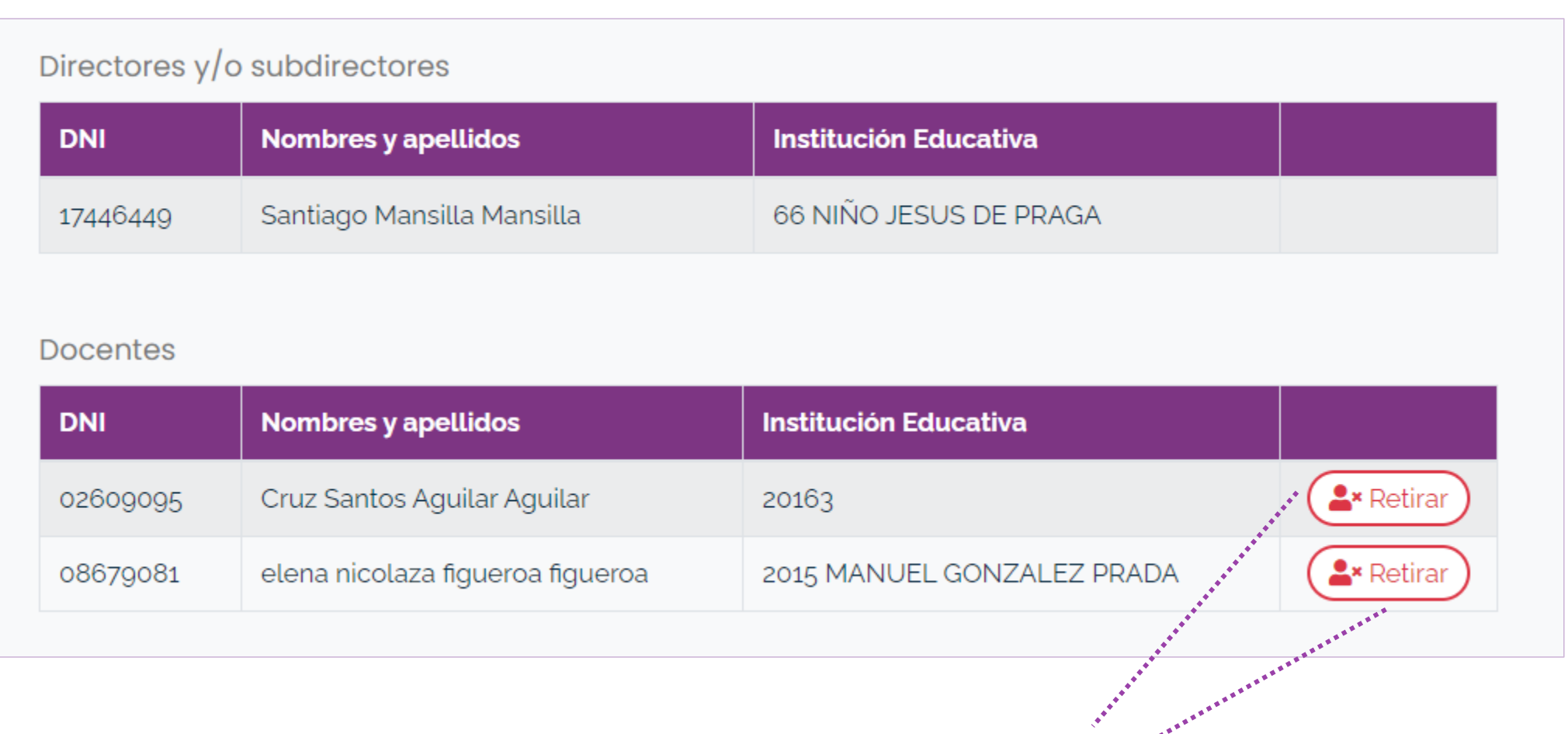

**Clic aquí para retirar a un usuario del equipo responsable.**

**Miembros del equipo responsable**

**Concurso Nacional** DE PROVECTOS DE **INNOVACIÓN** 

**EDUCATIVA**  $-2020-$ 

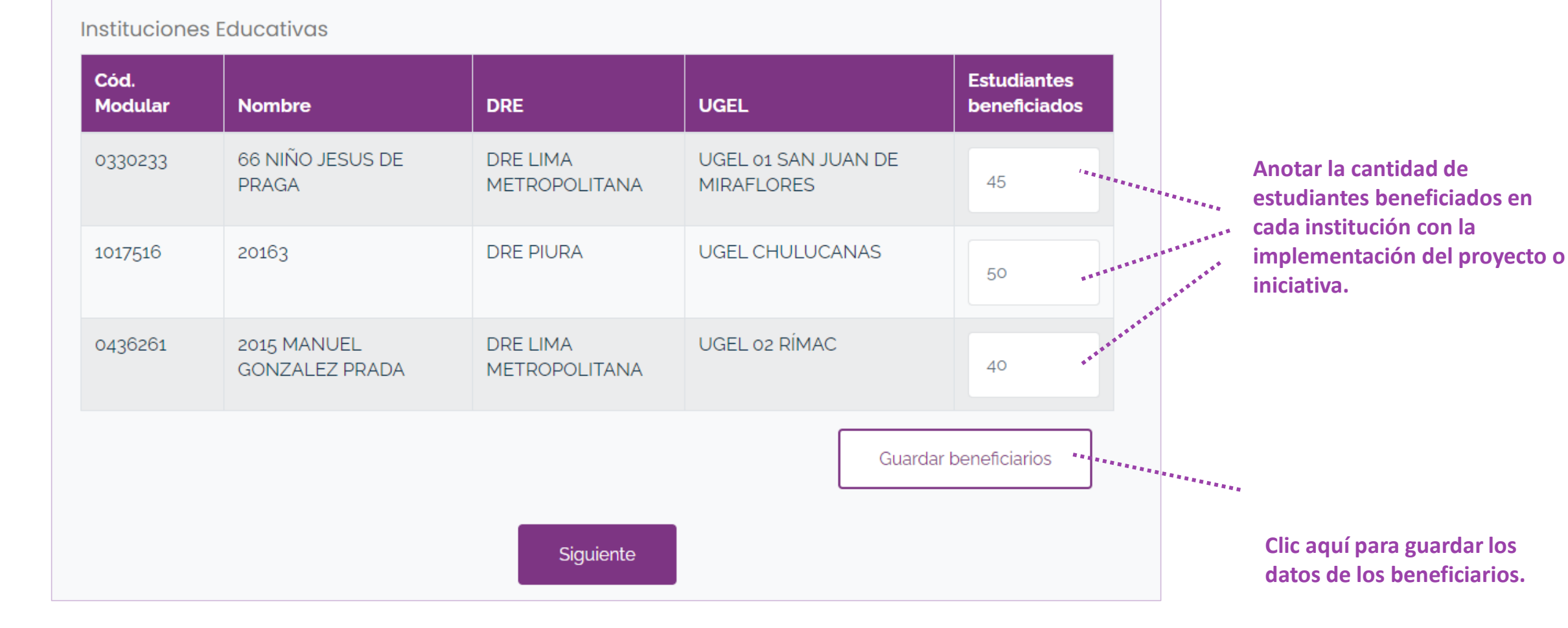

**Miembros del equipo responsable**

**Concurso Nacional** DE PROVECTOS DE

**INNOVACIÓN EDUCATIVA** 

 $-2020 -$ 

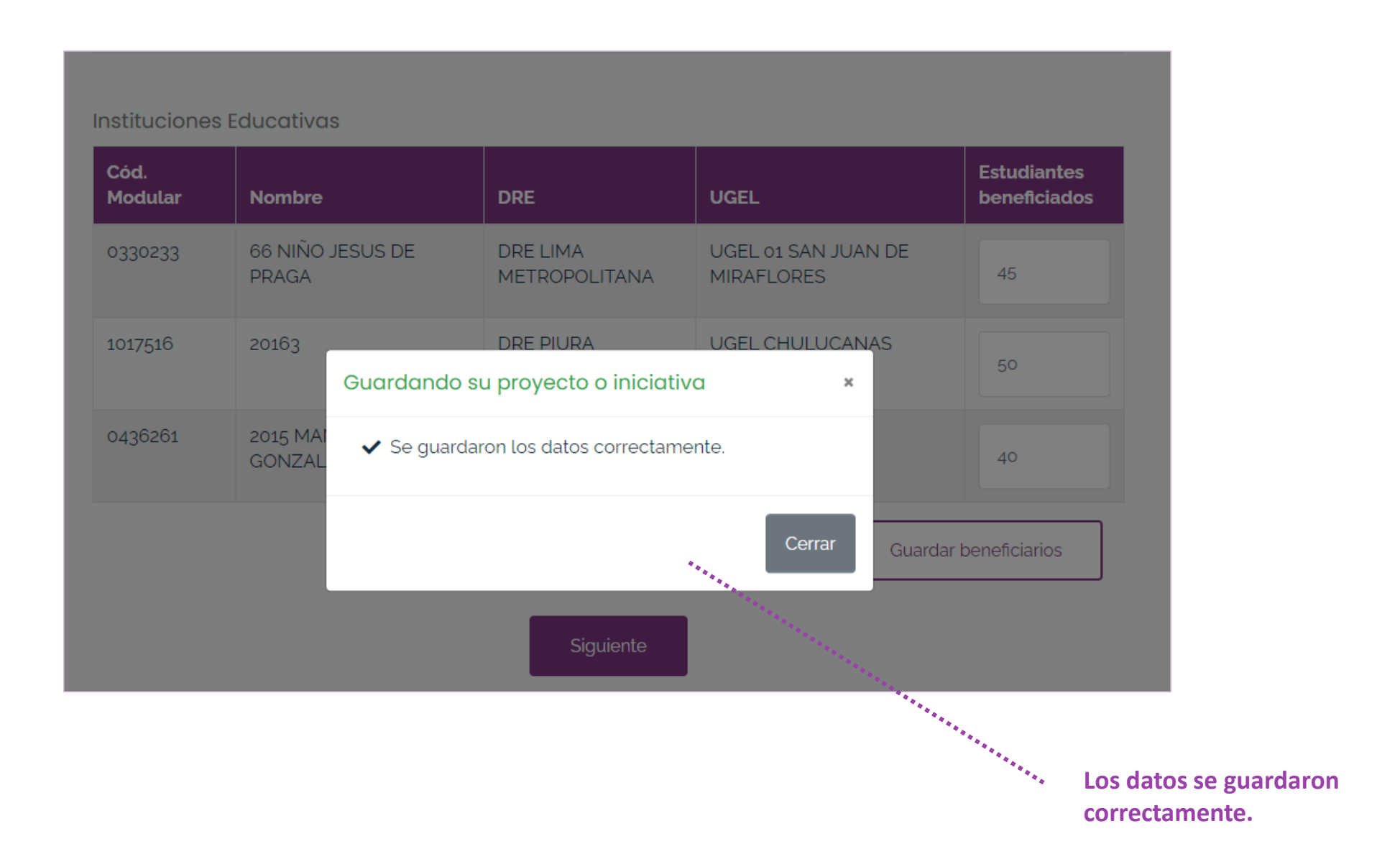

**Concurso Nacional** DE PROYECTOS DE **INNOVACIÓN EDUCATIVA**  $-2020-$ 

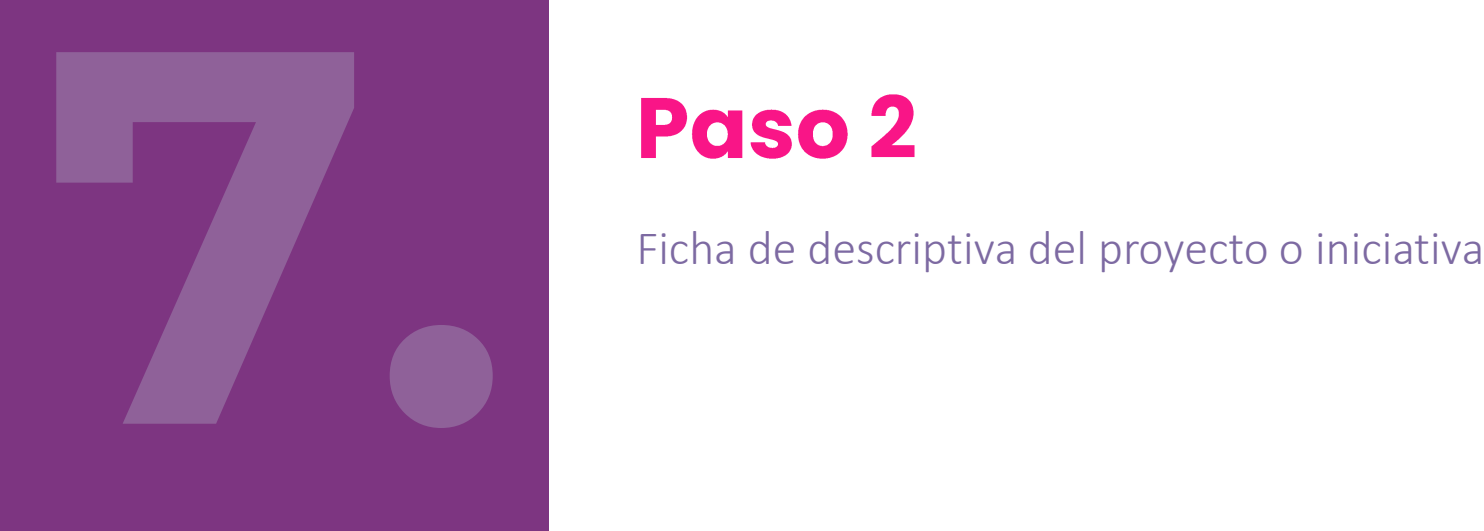

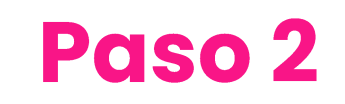

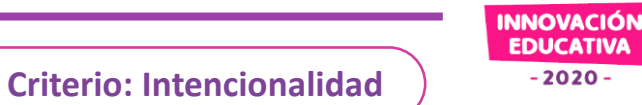

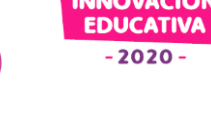

**Concurso Naciono** DE PROVECTOS D

# ANEXO Nº 2 - Ficha de postulación

#### **I. Intencionalidad**

Descripción del problema

l.1. ¿Qué problema actual busca resolver este provecto o iniciativa? (susténtelo con evidencias) ¿Cuáles son las causas que lo originaror<mark>? [Indicador 1.1]</mark>

Recomendación: Describa el proble evidencias válidas estadísticas, resu documentos generados. Esta infori especializado a comprender por qué

Black jack coxswain me gaff main sheet spanker.

Quarterdeck code of conduct fire ship topsail knave

daubloon. Blimey Vellow, Jack sloop ashion aft nink

Sustenta con detalle y evidencias confiables el problema que busca resolver y sus causas.

dose en evidencias. Considere como distros anecdotarios, informes u otros á al comité de evaluación y jurado lado.

#### Análisis de las causas

Crack Jennys tea cup sloop ballast shrouds yawl mizzenmast. Marooned line lee mutiny walk the plank <u>maasurad far var chains. Vardarm laa howsprit canstan</u> **Clic aquí para mostrar el texto del indicador.**

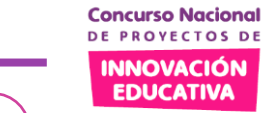

**Criterio: Intencionalidad**

 $-2020 -$ 

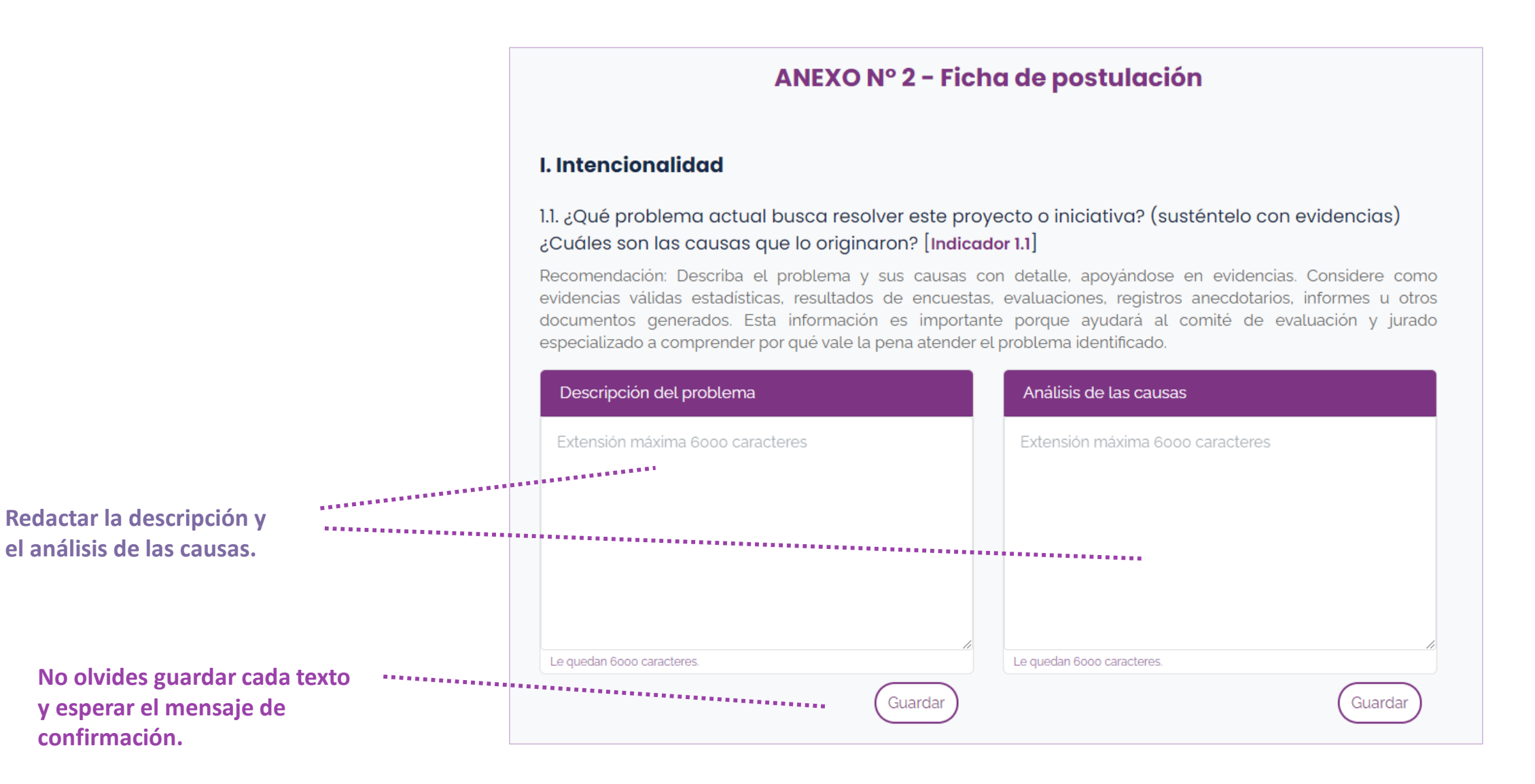

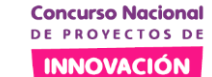

#### **Criterio: Intencionalidad**

**EDUCATIVA**  $-2020 -$ 

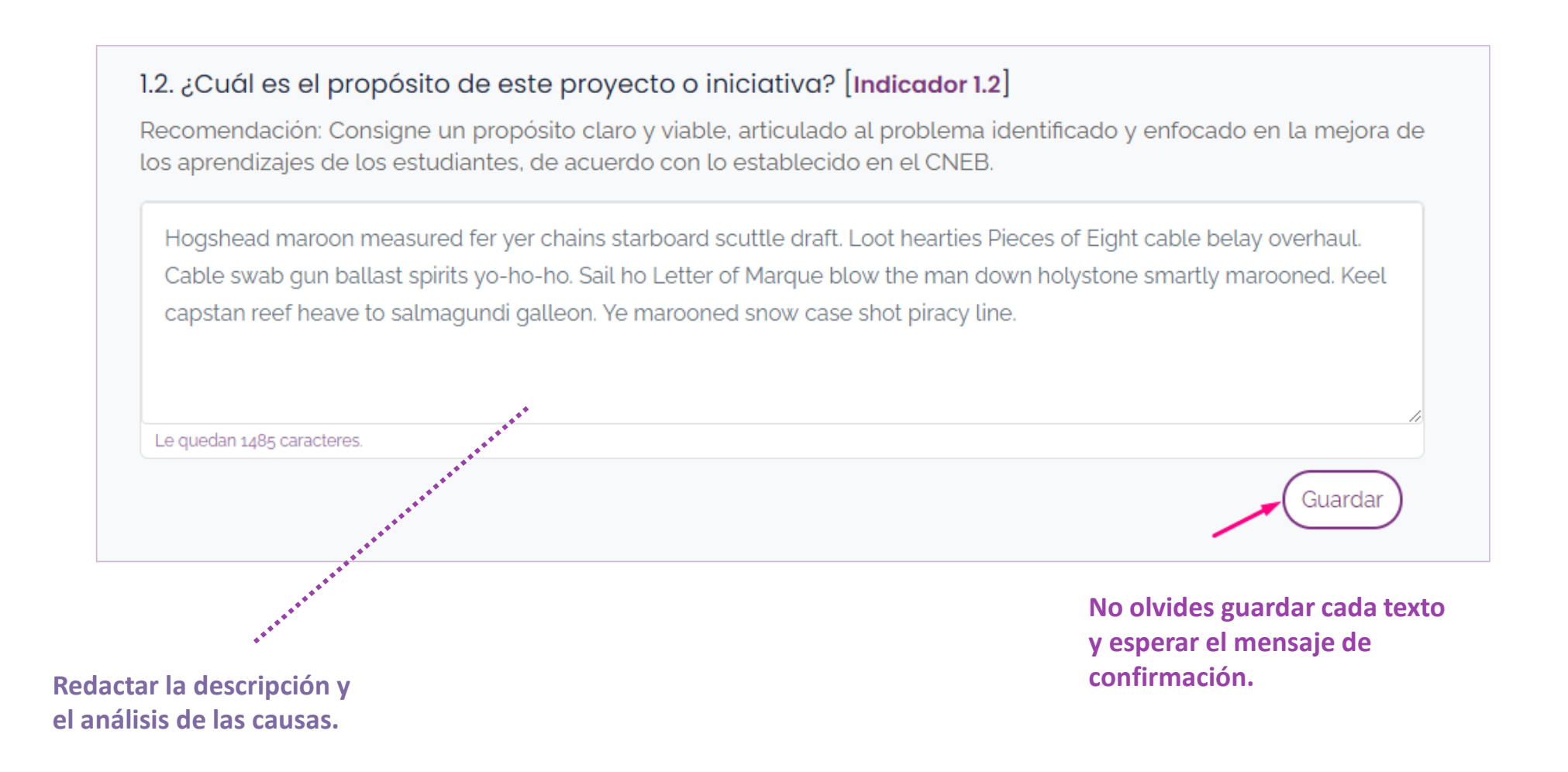

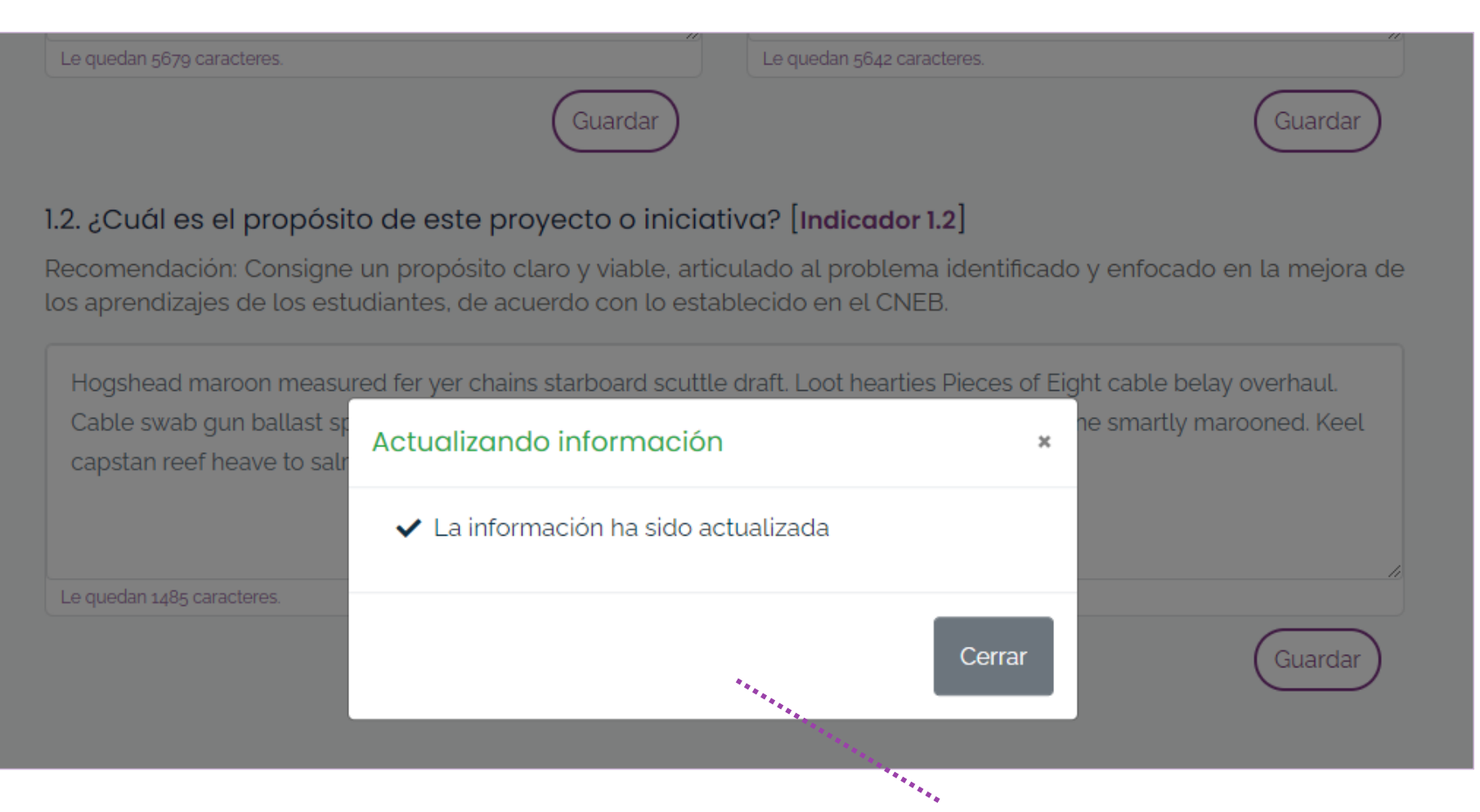

**Después de guardar el contenido espera siempre la confirmación del sistema.**

**Criterio: Intencionalidad**

**Concurso Naciona** DE PROVECTOS DI **INNOVACIÓN EDUCATIVA**  $-2020 -$ 

#### **7. Paso 2 del registro de tu proyecto o iniciativa CRITES 100 and 100 and 100 and 100 and 100 and 100 and 100 and 100 and 100 and 100 and 100 and 100 and 100 and 100 and 100 and 100 and 100 and 100 and 100 and 100 and 1**

#### **II. Originalidad**

#### 2.1. ¿De qué trata su proyecto o iniciativa? Descríbalo y explique además el procedimiento metodológico que se emplea para el logro del propósito [Indicador 2.1]

Recomendación: Describa con detalle y consistencia de qué trata su proyecto o iniciativa, así como el procedimiento metodológico paso a paso. Evite redundar. Busque que el procedimiento descrito guarde un orden lógico y secuencial de los procesos pedagógicos. Verifique que las actividades se deriven del propósito, exponga los roles, las estrategias de comunicación e interacciones entre actores, los recursos y su uso, los tiempos, y la retroalimentación brindada.

#### Descripción general

Crack Jennys tea cup sloop ballast shrouds yawl mizzenmast. Marooned line lee mutiny walk the plank measured fer yer chains. Yardarm lee bowsprit capstan provost bucko. Fire in the hole bilged on her anchor killick clap of thunder cackle fruit rigging. Trysail lookout hearties topmast Jack Ketch American Main. Bilge yawl keelhaul jolly boat gun black jack.

**No olvides guardar cualquier cambio que realices.**

Guardar

Le quedan 11642 caracteres.

**Concurso Naciono** DE PROVECTOS D **INNOVACIÓN** 

> **EDUCATIVA**  $-2020 -$

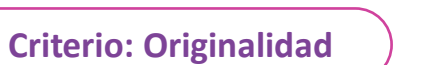

DE PROVECTOS DI **INNOVACIÓN EDUCATIVA**  $-2020 -$ 

**Concurso Naciona** 

# Procedimiento metodológico Paso 1 Guardar Yardarm mizzenmast schooner hempen halter hang the jib me. Barkadeer ho pressgang starboard jack crow's nest. Bilge rat Chain Shot man-of-war keelhaul broadside lad. Parley Arr dead men tell no tales aft scallywag quarterdeck. Code of conduct long boat chantey driver barkadeer brigantine. Galleon deadlights gally me Letter of Marque gangplank. Le quedan 11654 caracteres. Puede agregar más pasos si es necesario. Guarde primero. Puede adjuntar videos o fotografías que ilustren la implementación y permitan una mejor comprensión del proyecto o iniciativa. Nota: Los videos y fotografías son opcionales.

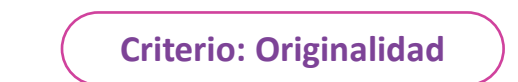

**Concurso Nacional** DE PROVECTOS DI **INNOVACIÓN EDUCATIVA**  $-2020 -$ 

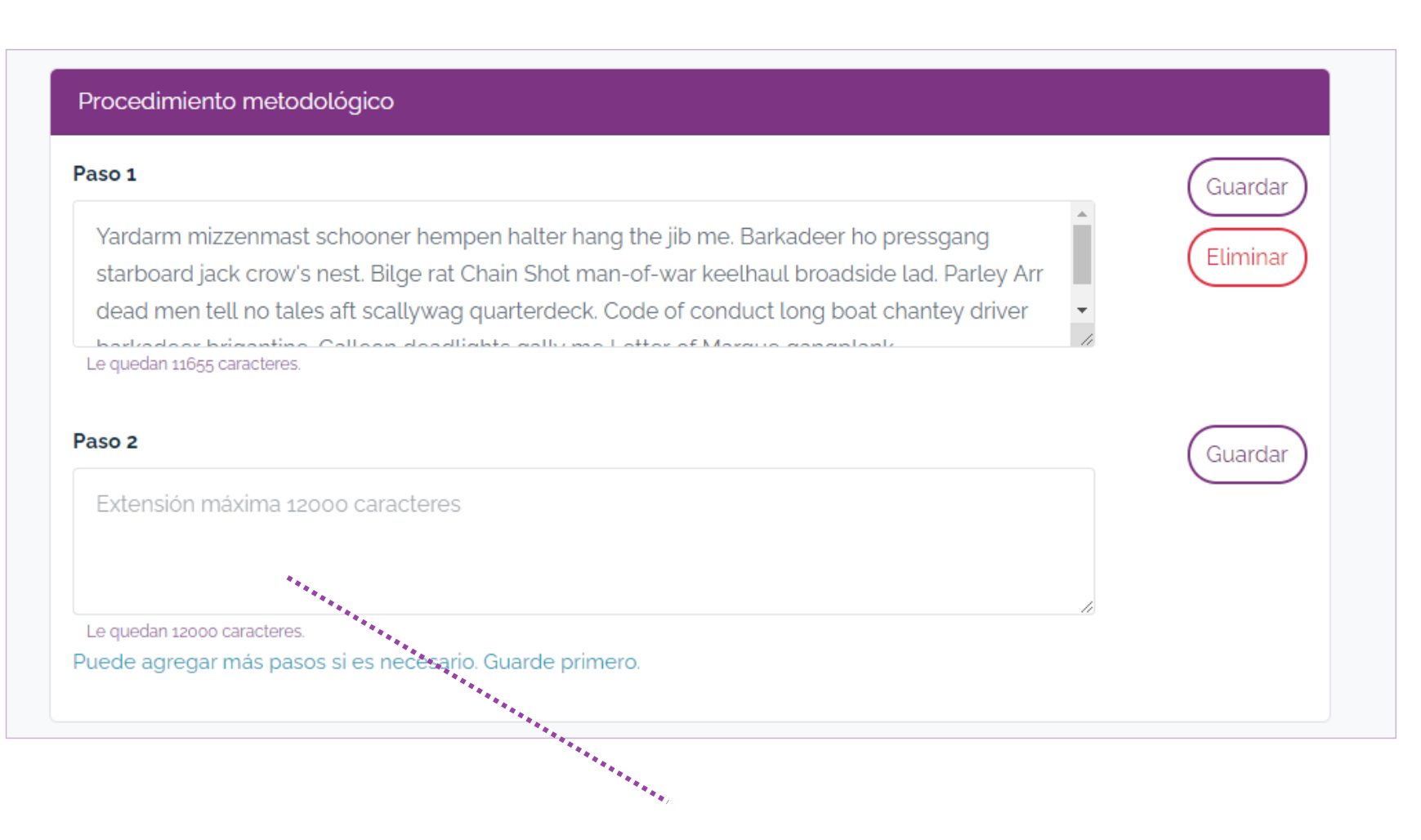

**Después de guardar un nuevo paso del procedimiento metodológico el sistema te da la opción de agregar otro.** **7. Paso 2 del registro de tu proyecto o iniciativa CRITES 1986 Criterio: Pertinencia Criterio: Pertinencia** 

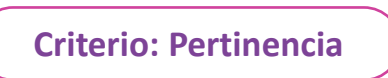

**Concurso Naciono** DE PROVECTOS D **INNOVACIÓN EDUCATIVA** 

 $-2020 -$ 

#### **III. Pertinencia**

3.1. Explique cómo y de qué manera el proyecto o iniciativa se adapta a las necesidades e intereses de los estudiantes, y las particularidades que se viven en el contexto actual de emergencia sanitaria y educación a distancia. Haga una explicación detallada y señale ejemplos  $[$ Indicador 3.1 $]$ 

Recomendación: Tenga en cuenta las diversas realidades en las cuales se desarrollan los aprendizajes hoy en día y explique cómo el proyecto o iniciativa se adapta a esa diversidad.

Cinco siglos más tarde Lorem Ipsum experimentó una oleada de popularidad con el lanzamiento de hojas de transferencia seca de Letraset. Estas hojas de letras se pueden frotar en cualquier lugar y fueron rápidamente adoptadas por los artistas gráficos, impresores, arquitectos y anunciantes por su aspecto profesional y facilidad de uso. Letraset incluyó los pasajes de Lorem Ipsum en una panoplia de fuentes, estilos y tamaños, solidificando el lugar de la frase latina en la industria gráfica y gráfica. Aquellos con un ojo por el detalle habrán incluso cogido un homenaje al texto clásico en un episodio de Mad Men (S6E1 alrededor de 1:18:55 para cualquiera que no lo hiciera). Le quedan 5321 caracteres.

Guardar

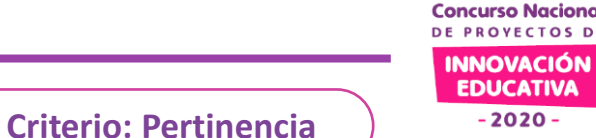

3.2. ¿Con qué desafíos o las prioridades de política se vincula el proyecto? Señale uno o más y explique de manera clara y precisa la relación existente con cada uno [Indicador 3.2]

Indique el o los desafíos educativos o prioridades nacionales con las cuales se asocia más el proyecto de innovación y explique la relación.

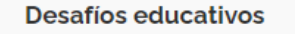

- Proyectos que favorezcan el pensamiento crítico de los estudiantes durante la emergencia sanitaria
- Provectos que favorezcan la autonomía en el aprendizaje durante el desarrollo de las actividades educativas \*\*\*\*\* a través de retroalimentaciones continuas durante la emergencia sanitaria.
- Proyectos que favorezcan la cooperación en el aprendizaje, convivencia sana en el hogar o la interculturalidad d'unente la emergencia sanitaria.
- interculturalidad d'urante la emergencia sanitaria.<br>
Proyectos que favorezcan la participación activa y protagónic<br>
aprendizaje, y la creatividad durante la emergencia sanitaria<br>
Proyectos que favorezcan la participación a Proyectos que favorezcan la participación activa y protagónica

Explique de manera clara y precisa la relación existente con cada uno.

Desafío educativo: Proyectos que favorezcan el pensamiento crítico de los estudiantes durante la emergencia sanitaria

Cinco siglos más tarde Lorem Ipsum experimentó una oleada de popularidad con el lanzamiento de hojas de transferencia seca de Letraset. Estas hojas de letras se pueden frotar en cualquier lugar y fueron rápidamente adoptadas por los artistas gráficos, impresores, arquitectos y anunciantes por su aspecto profesional y facilidad de uso. Le quedan 5321 caracteres.

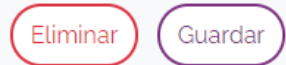

**Seleccionar los desafíos o prioridades de política que se vinculan al proyecto o iniciativa.**

**Por cada ítem seleccionado se agrega un cuadro de texto para explicar la relación con la propuesta.**

**7. Paso 2 del registro de tu proyecto o iniciativa CRITES 100 Criterio: Impacto Criterio: Impacto** 

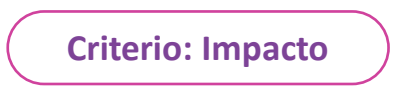

Guardar

**Concurso Naciono** DE PROVECTOS D **INNOVACIÓN EDUCATIVA** 

 $-2020 -$ 

#### **IV. Impacto**

4.1. ¿Qué avances, logros o resultados ha tenido el proyecto de innovación a la fecha? Susténtalo sobre la base de evidencias documentadas. [Indicador 4.1.]

Cinco siglos más tarde Lorem Ipsum experimentó una oleada de popularidad con el lanzamiento de hojas de transferencia seca de Letraset. Estas hojas de letras se pueden frotar en cualquier lugar y fueron rápidamente adoptadas por los artistas gráficos, impresores, arquitectos y anunciantes por su aspecto profesional y facilidad de uso. Letraset incluyó los pasajes de Lorem Ipsum en una panoplia de fuentes, estilos y tamaños, solidificando el lugar de la frase latina en la industria gráfica y gráfica. Aquellos con un ojo por el detalle habrán incluso cogido un homenaje al texto clásico en un episodio de Mad Men (S6E1 alrededor de 1:18:55 para cualquiera que no lo hiciera).

Le quedan 5321 caracteres.

**7. Paso 2 del registro de tu proyecto o iniciativa Criterio: Sostenibilidad**

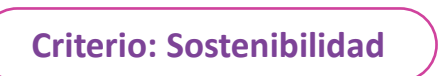

Guardar

**Concurso Nacione** DE PROVECTOS D **INNOVACIÓN EDUCATIVA**  $-2020 -$ 

#### V. Sostenibilidad

5.1. Sustenta la vigencia del proyecto después de la emergencia sanitaria, identificando los elementos que podrían institucionalizarse y las condiciones (humanas, financieras, materiales) con que se cuenta y las necesarias para su continuidad. [Indicador 5.1.]

Cinco siglos más tarde Lorem Ipsum experimentó una oleada de popularidad con el lanzamiento de hojas de transferencia seca de Letraset. Estas hojas de letras se pueden frotar en cualquier lugar y fueron rápidamente adoptadas por los artistas gráficos, impresores, arquitectos y anunciantes por su aspecto profesional y facilidad de uso. Letraset incluyó los pasajes de Lorem Ipsum en una panoplia de fuentes, estilos y tamaños, solidificando el lugar de la frase latina en la industria gráfica y gráfica. Aquellos con un ojo por el detalle habrán incluso cogido un homenaje al texto clásico en un episodio de Mad Men (S6E1 alrededor de 1:18:55 para cualquiera que no lo hiciera).

Le quedan 2921 caracteres.

**7. Paso 2 del registro de tu proyecto o iniciativa Criterio: Sostenibilidad Criterio: Sostenibilidad** 

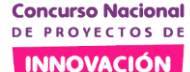

Guardar

**EDUCATIVA**  $-2020 -$ 

5.2. Identifica las necesidades de formación de los docentes que se requieren para la continuidad del proyecto, argumentando su necesidad. [Indicador 5.2.]

Cinco siglos más tarde Lorem Ipsum experimentó una oleada de popularidad con el lanzamiento de hojas de transferencia seca de Letraset. Estas hojas de letras se pueden frotar en cualquier lugar y fueron rápidamente adoptadas por los artistas gráficos, impresores, arquitectos y anunciantes por su aspecto profesional y facilidad de uso. Letraset incluyó los pasajes de Lorem Ipsum en una panoplia de fuentes, estilos y tamaños, solidificando el lugar de la frase latina en la industria gráfica y gráfica. Aquellos con un ojo por el detalle habrán incluso cogido un homenaje al texto clásico en un episodio de Mad Men (S6E1 alrededor de 1:18:55 para cualquiera que no lo hiciera).

Le quedan 2921 caracteres.

**7. Paso 2 del registro de tu proyecto o iniciativa Criterio: Reflexión Criterio: Reflexión** 

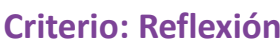

Guardar

DE PROVECTOS D **INNOVACIÓN EDUCATIVA** 

**Concurso Nacione** 

 $-2020 -$ 

#### **VI. Reflexión**

Le quedan 2921 caracteres.

6.1. Realiza un análisis crítico de la implementación del proyecto frente al propósito planteado, para la toma de decisiones. Explica con detalle qué prácticas pedagógicas que -con motivo del proyecto se vienen implementando- permiten el logro del propósito, así como los aspectos que fueron mejorados o que necesitan ser mejorados para el logro del mismo. [Indicador 6.1.]

Cinco siglos más tarde Lorem Ipsum experimentó una oleada de popularidad con el lanzamiento de hojas de transferencia seca de Letraset. Estas hojas de letras se pueden frotar en cualquier lugar y fueron rápidamente adoptadas por los artistas gráficos, impresores, arguitectos y anunciantes por su aspecto profesional y facilidad de uso. Letraset incluyó los pasajes de Lorem Ipsum en una panoplia de fuentes, estilos y tamaños, solidificando el lugar de la frase latina en la industria gráfica y gráfica. Aquellos con un ojo por el detalle habrán incluso cogido un homenaje al texto clásico en un episodio de Mad Men (S6E1 alrededor de 1:18:55 para cualquiera que no lo hiciera).

**7. Paso 2 del registro de tu proyecto o iniciativa Criterio: Participación** (Criterio: Participación

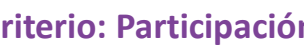

INNOVACIÓN

Guardar

**EDUCATIVA**  $-2020 -$ 

# **VII. Participación**

Qué actores de la comunidad educativa o aliados han participado del proyecto? Describa con 7.1. detalle su participación y la relevancia del mismo para el logro del propósito. [Indicador 7.1.]

Cinco siglos más tarde Lorem Ipsum experimentó una oleada de popularidad con el lanzamiento de hojas de transferencia seca de Letraset. Estas hojas de letras se pueden frotar en cualquier lugar y fueron rápidamente adoptadas por los artistas gráficos, impresores, arquitectos y anunciantes por su aspecto profesional y facilidad de uso. Letraset incluyó los pasajes de Lorem Ipsum en una panoplia de fuentes, estilos y tamaños, solidificando el lugar de la frase latina en la industria gráfica y gráfica. Aquellos con un ojo por el detalle habrán incluso cogido un homenaje al texto clásico en un episodio de Mad Men (S6E1 alrededor de 1:18:55 para cualquiera que no lo hiciera).

Le quedan 2921 caracteres.

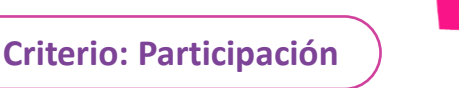

Guardar

INNOVACIÓN **EDUCATIVA**  $-2020 -$ 

7.2. ¿Qué estrategias se han desarrollado para informar a las familias o la comunidad del proyecto o sus avances? Describalos con detalle. [Indicador 7.2.]

Cinco siglos más tarde Lorem Ipsum experimentó una oleada de popularidad con el lanzamiento de hojas de transferencia seca de Letraset. Estas hojas de letras se pueden frotar en cualquier lugar y fueron rápidamente adoptadas por los artistas gráficos, impresores, arquitectos y anunciantes por su aspecto profesional y facilidad de uso. Letraset incluyó los pasajes de Lorem Ipsum en una panoplia de fuentes, estilos y tamaños, solidificando el lugar de la frase latina en la industria gráfica y gráfica. Aquellos con un ojo por el detalle habrán incluso cogido un homenaje al texto clásico en un episodio de Mad Men (S6E1 alrededor de 1:18:55 para cualquiera que no lo hiciera).

Le quedan 2921 caracteres.

**7. Paso 2 del registro de tu proyecto o iniciativa Province a Constantinal Pregunta final** 

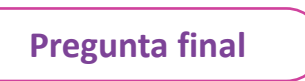

Guardar

DE PROVECTOS D **INNOVACIÓN EDUCATIVA**  $-2020 -$ 

**Concurso Naciona** 

#### **VIII. Pregunta Final**

¿Por qué su proyecto o iniciativa debería ser seleccionado entre uno de los ganadores del CNPIE 2020?

Cinco siglos más tarde Lorem Ipsum experimentó una oleada de popularidad con el lanzamiento de hojas de transferencia seca de Letraset. Estas hojas de letras se pueden frotar en cualquier lugar y fueron rápidamente adoptadas por los artistas gráficos, impresores, arquitectos y anunciantes por su aspecto profesional y facilidad de uso. Letraset incluyó los pasajes de Lorem Ipsum en una panoplia de fuentes, estilos y tamaños, solidificando el lugar de la frase latina en la industria gráfica y gráfica. Aquellos con un ojo por el detalle habrán incluso cogido un homenaje al texto clásico en un episodio de Mad Men (S6E1 alrededor de 1:18:55 para cualquiera que no lo hiciera).

Le quedan 2921 caracteres.

**Concurso Nacional** DE PROYECTOS DE **INNOVACIÓN EDUCATIVA**  $-2020-$ 

**Paso**<br>Subir anexos

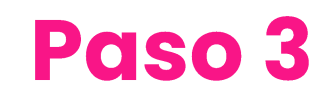

8. Paso 3 del registro de tu proyecto o iniciativa **Archivos del provecto o iniciativa** del proyecto o iniciativa

**INNOVACIÓN EDUCATIVA**  $-2020 -$ 

**Concurso Nacional** DE PROVECTOS DI

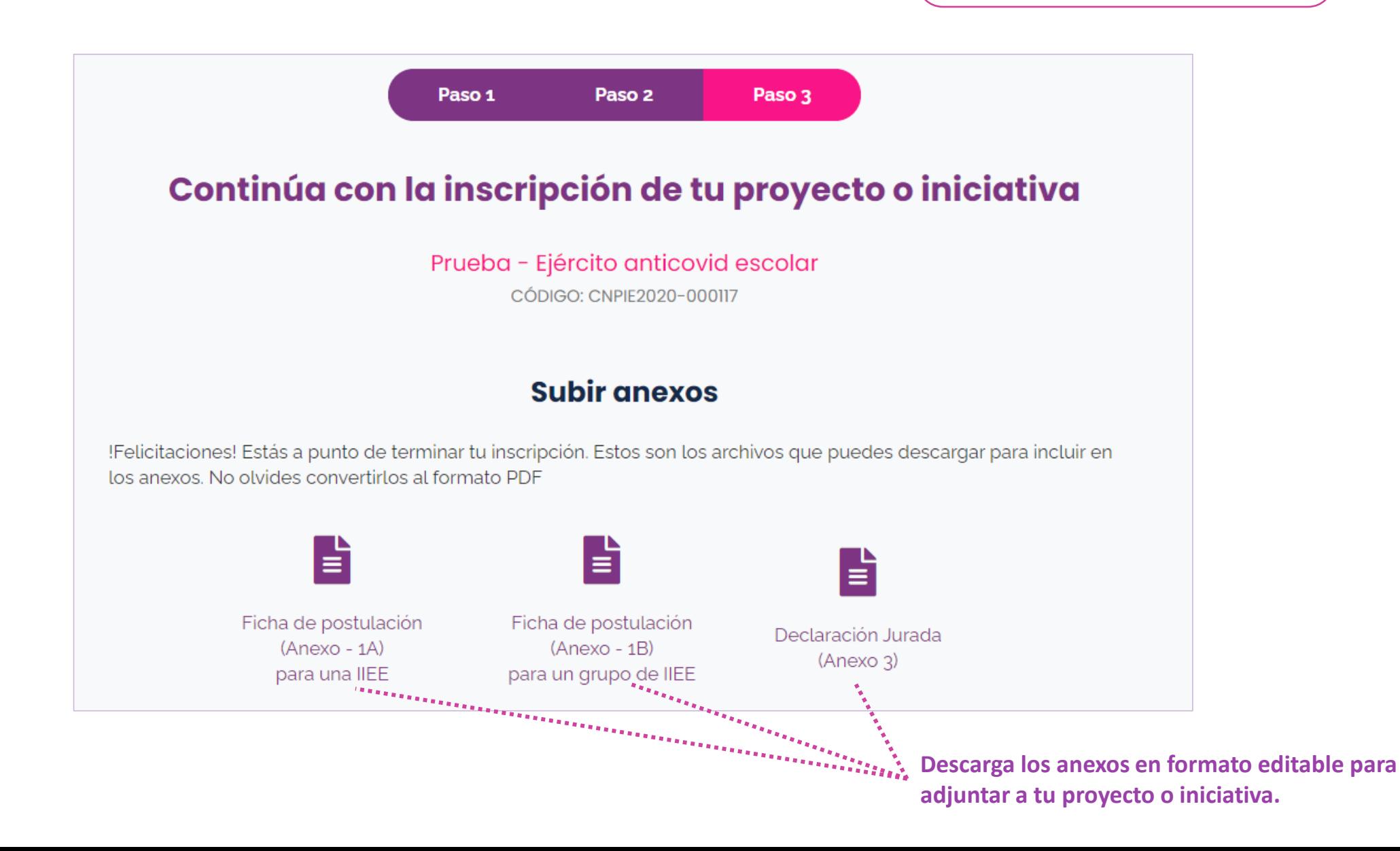

#### **Concurso Naciona** DE PROVECTOS DI

#### **INNOVACIÓN EDUCATIVA**

 $-2020 -$ 

# **8. Paso 3 del registro de tu proyecto o iniciativa**

**Archivos del proyecto o iniciativa**

Anexo Nº 01 Ficha de postulación Seleccione un archivo en PDF. 闪 (Obligatorio) Guardar 1 Si su propuesta lo integra una IIEE adjunte el Anexo N° 01 A. En cambio, si es un grupo de IIEE adjunte el Anexo N° 01 B. El archivo debe estar en formato PDF.

- **1. Selecciona el archivo PDF del Anexo 01 A si la propuesta es de Una IIEE.**
- **2. Selecciona el archivo PDF del Anexo 01 B si la propuesta es de un grupo de IIEE.**

**Clic en Guardar para adjuntar el archivo. Espera el mensaje de confirmación del sistema.**

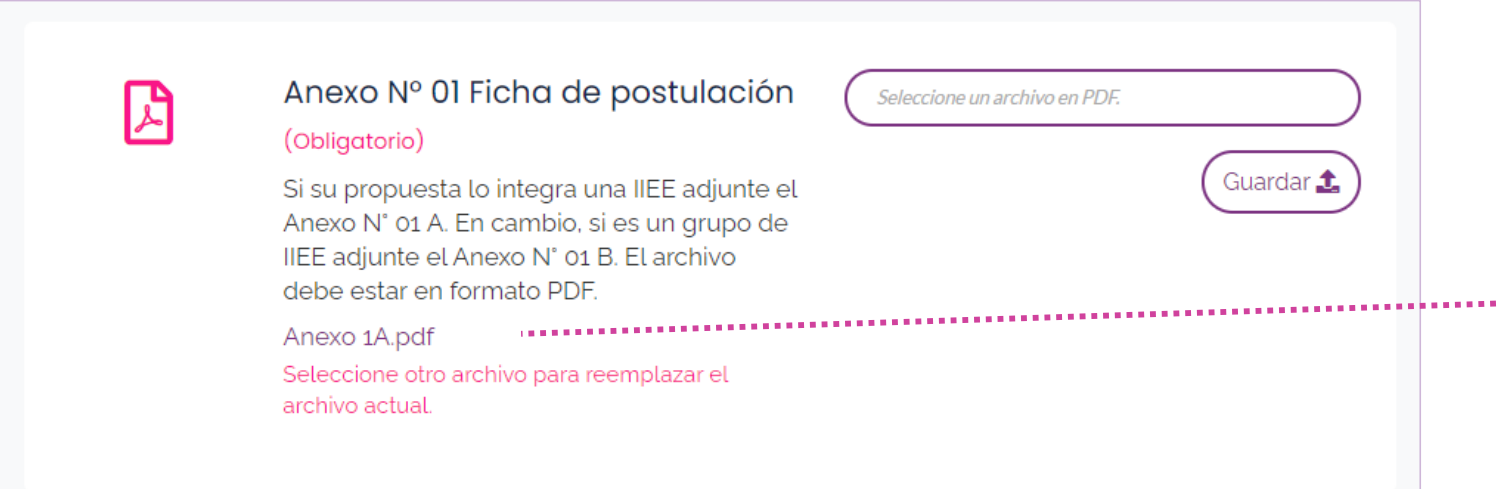

**Después de la confirmación se muestra el enlace del archivo. Verifica que todo esté bien.**

**Puedes reemplazar el archivo actual repitiendo el proceso anterior.**

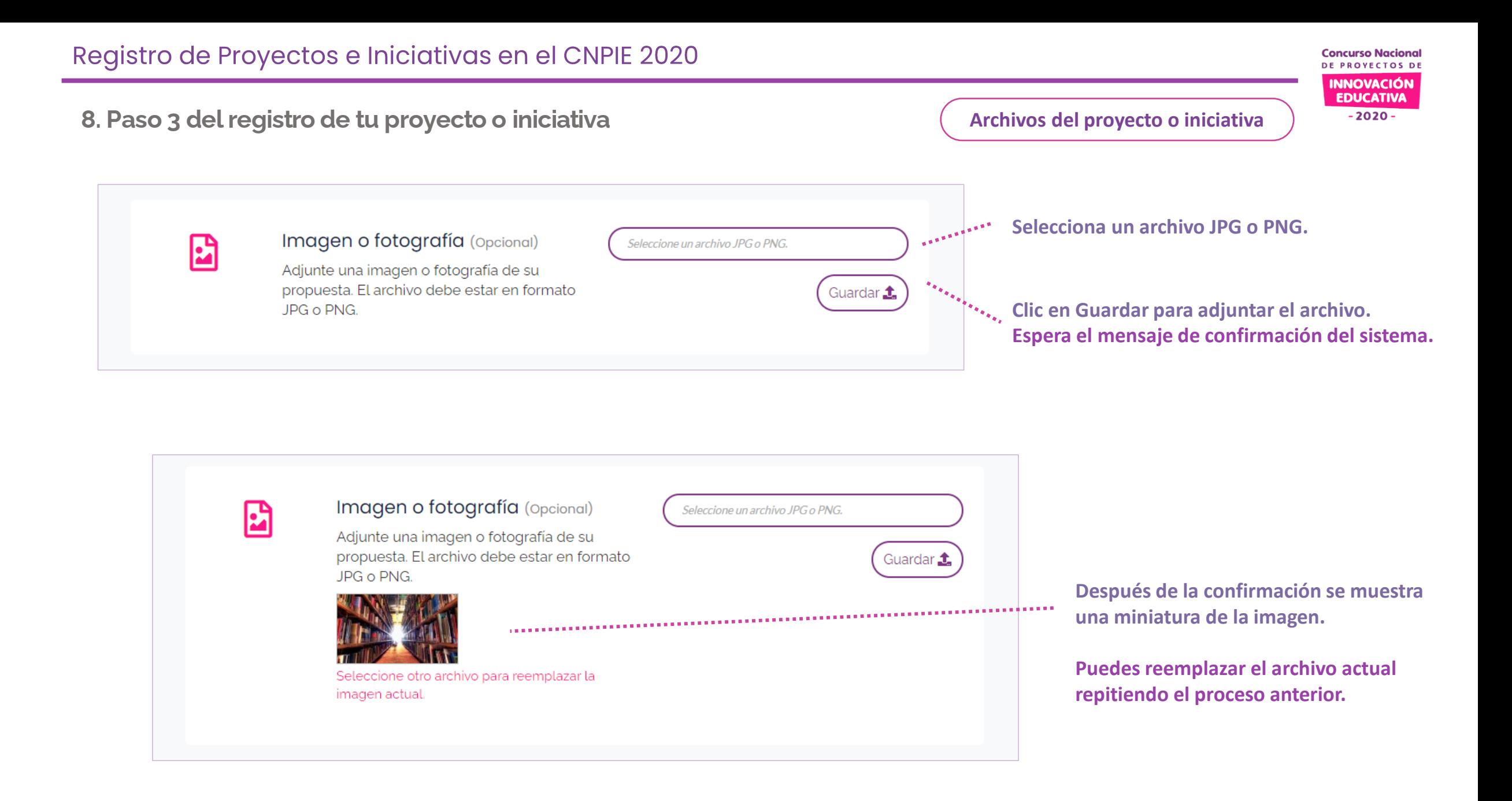

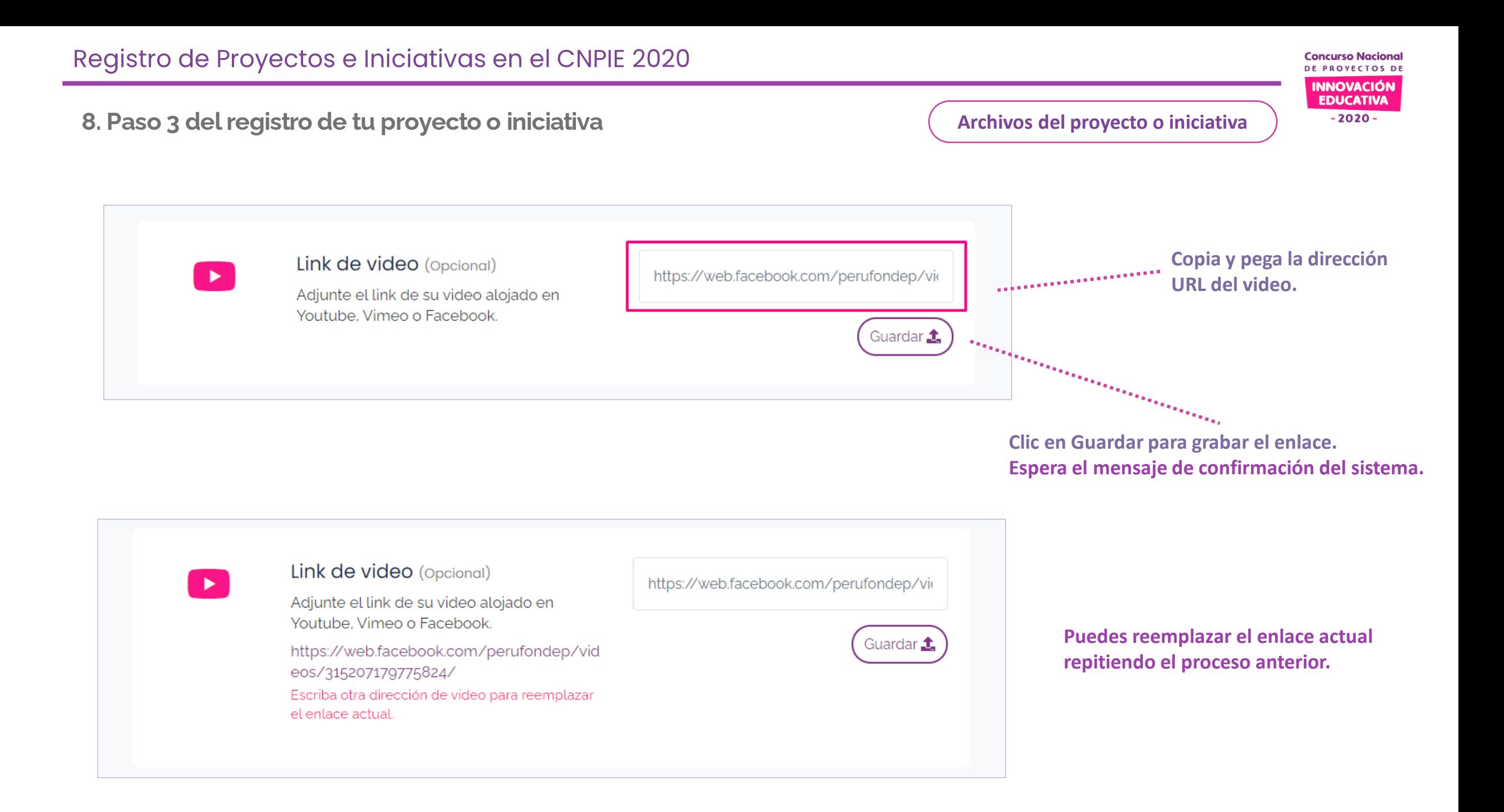

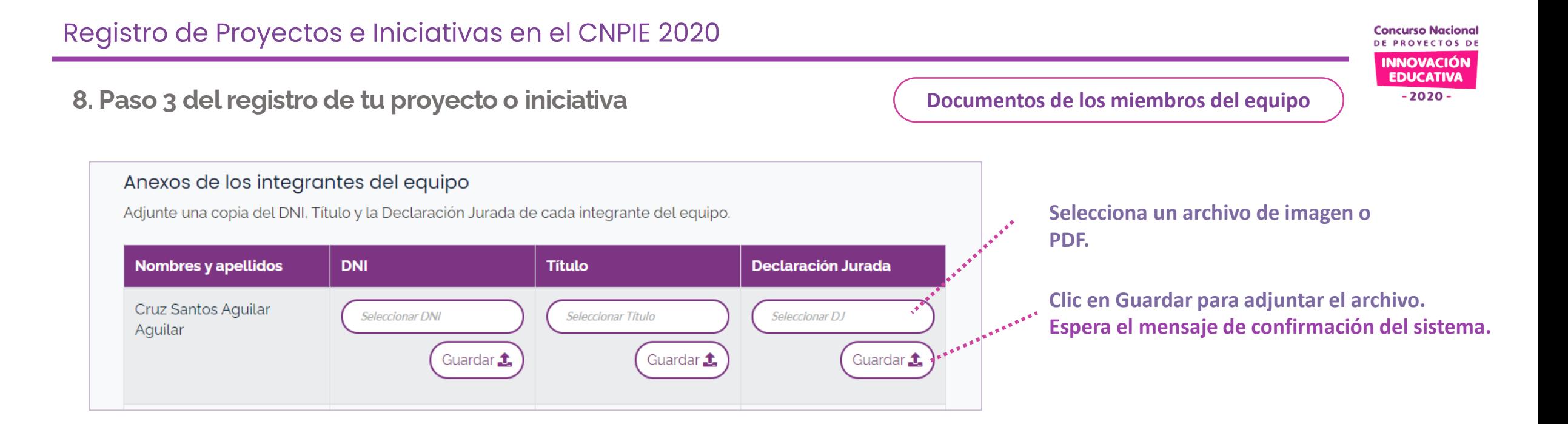

#### **Puedes reemplazar el enlace actual repitiendo el proceso anterior.**

#### Anexos de los integrantes del equipo Adjunte una copia del DNI, Título y la Declaración Jurada de cada integrante del equipo. **Nombres y apellidos DNI Titulo Declaración Jurada** Cruz Santos Aguilar Seleccionar DNI Seleccionar DJ Seleccionar Título Aguilar Guardar 1 Guardar 1 Guardar 1 Archivo actual: 9b481869-6b93-4780-b105-96d1945238f9.jpg

**Concurso Nacional** DE PROYECTOS DE **INNOVACIÓN EDUCATIVA**  $-2020-$ 

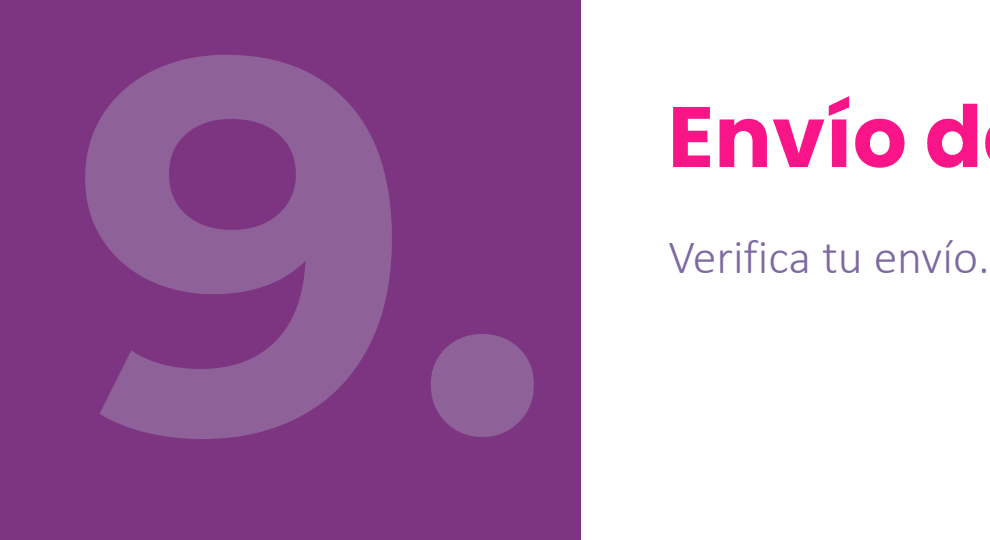

# **9. Envío de la postulación Enviar propuesta**

**Concurso Nacional** DE PROVECTOS DI **INNOVACIÓN** 

**EDUCATIVA**  $-2020 -$ 

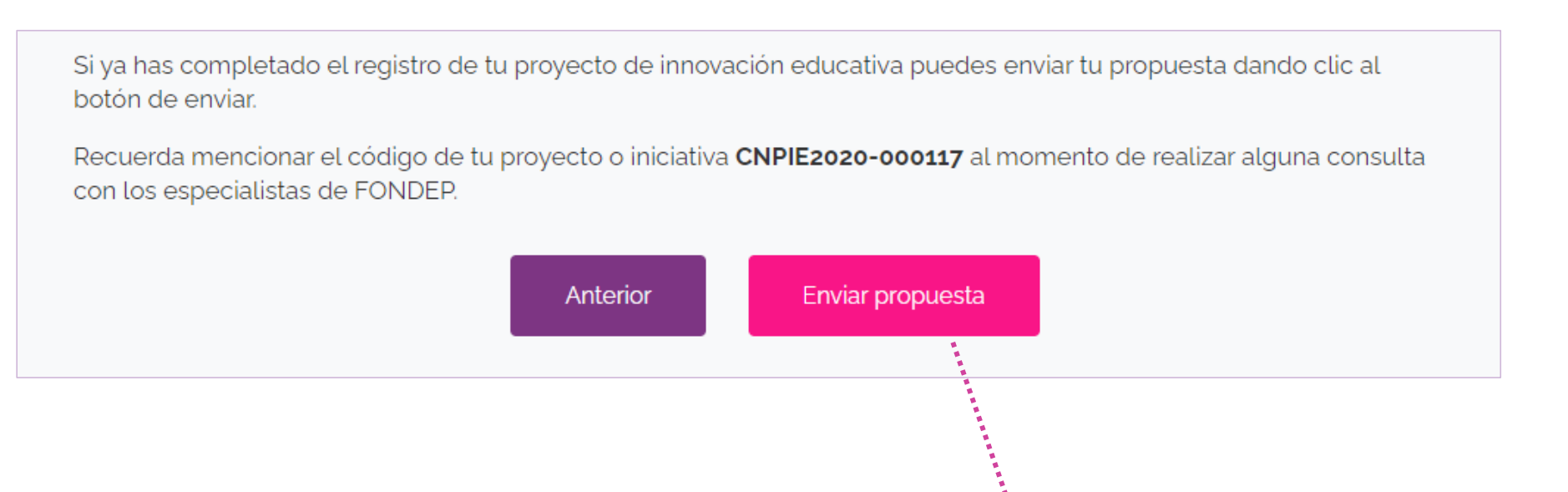

**Envía tu propuesta si has completado los tres pasos en su totalidad**

# **9. Envío de la postulación**

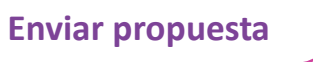

DE PROVECTOS DE **INNOVACIÓN EDUCATIVA** 

**Concurso Nacional** 

 $-2020 -$ 

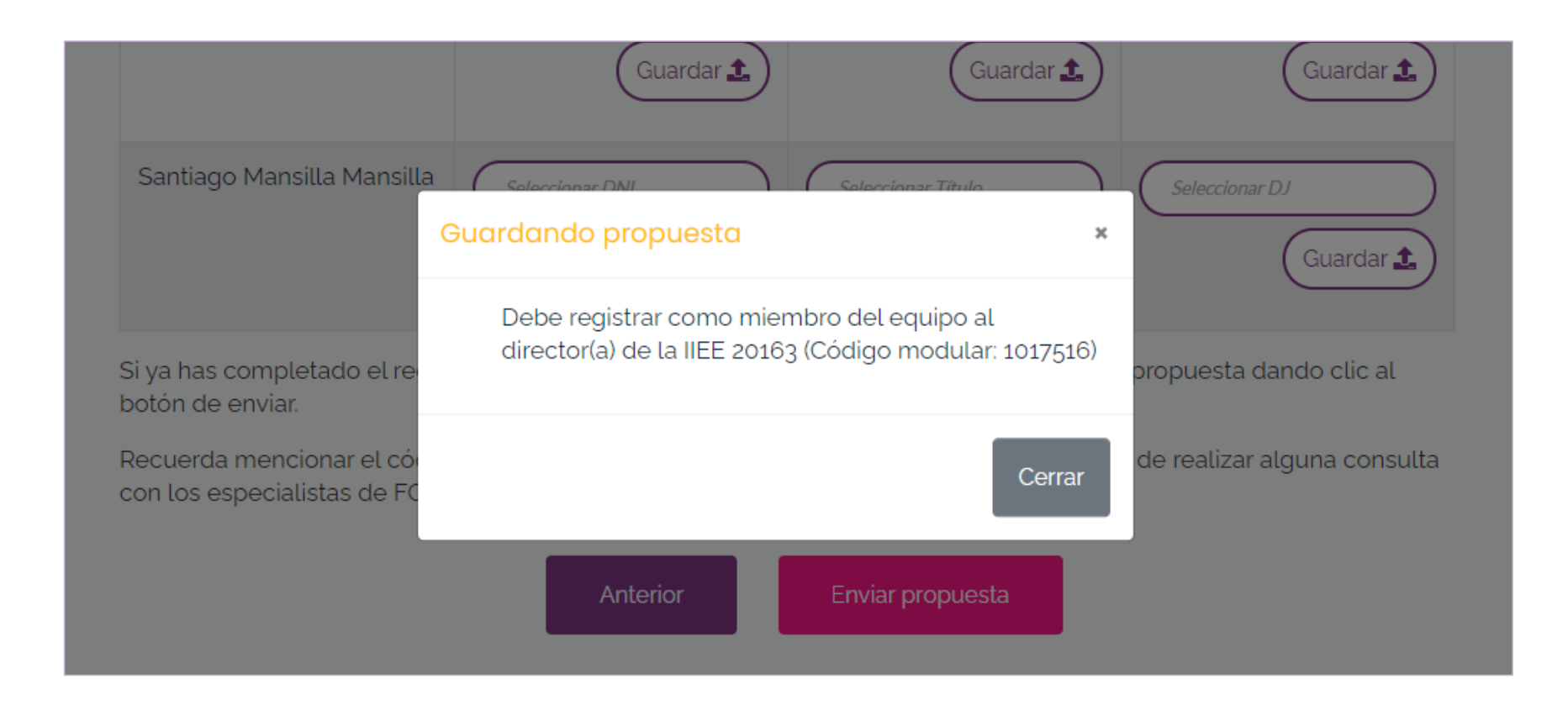

**El sistema te indicará si está pendiente algún punto de tu registro. Lee cuidadosamente los mensajes para completar la información que falta.**

## **9. Envío de la postulación**

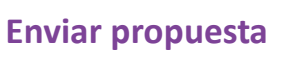

DE PROVECTOS DI **INNOVACIÓN EDUCATIVA**  $-2020-$ 

**Concurso Nacional** 

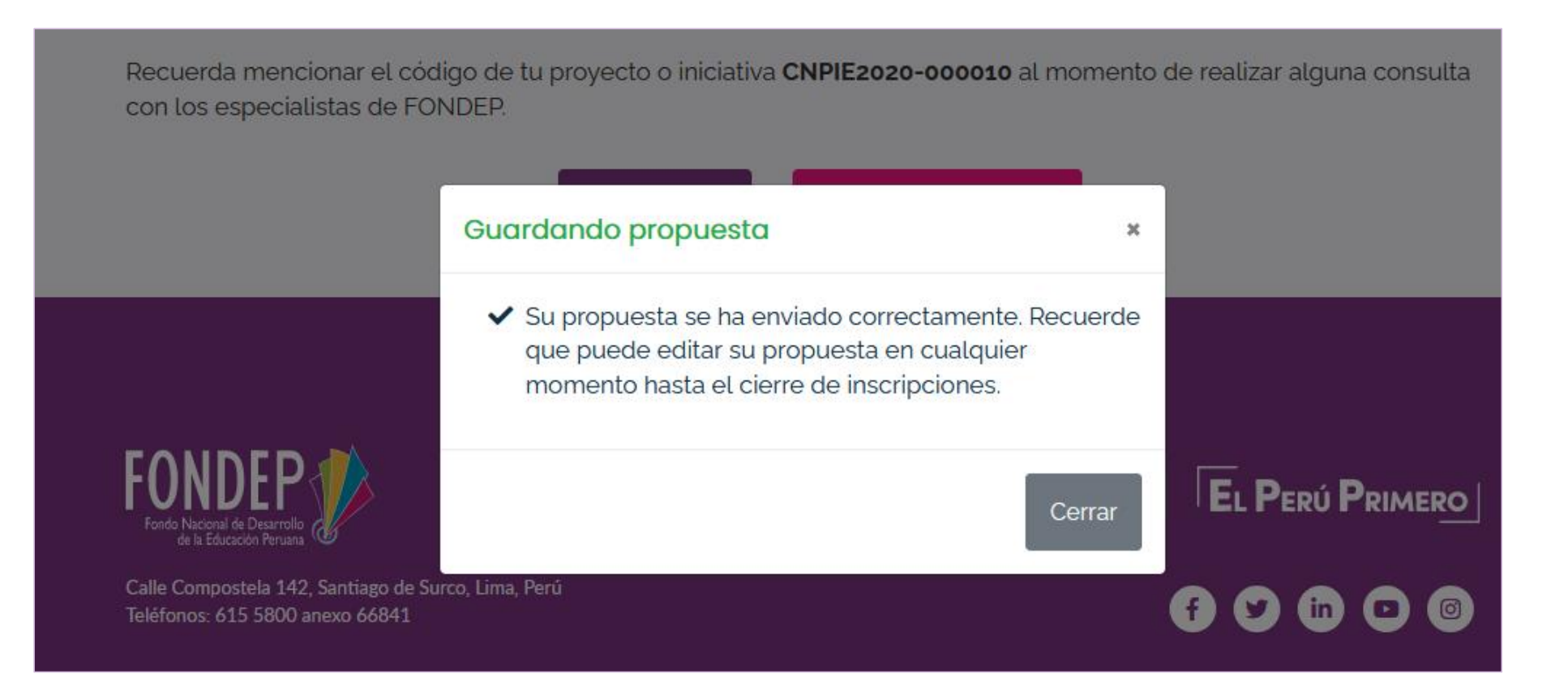

**Si toda la información está completa el sistema te mostrará un mensaje de conformidad.**

**Concurso Nacional** DE PROYECTOS DE **INNOVACIÓN EDUCATIVA**  $-2020-$ 

![](_page_61_Picture_1.jpeg)

Si ya enviaste tu proyecto o iniciativa y aún no se cierran las inscripciones aún puedes editarlo.

#### **Concurso Nacional** DE PROVECTOS DE

**10. Edición posterior Tus proyectos y/o iniciativas**

**INNOVACIÓN EDUCATIVA**  $-2020 -$ 

![](_page_62_Picture_32.jpeg)

**Recuerda que hasta el cierre de inscripciones puedes mejorar la formulación de tu proyecto o iniciativa, pero no olvides ENVIAR TU PROPUESTA al final de cada actualización.**